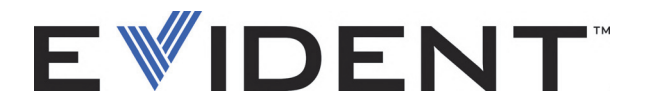

27MG 超声测厚仪 用户手册

> DMTA-10043-01ZH — 版本 E 2022 年 9 月

这本指导手册包含安全有效地使用 Evident 产品的必要信息。使用产品前,请通读这本指导手册。使用产品时,须按 手册中的指导说明进行操作。 请将指导手册保存在安全、易于找到的地方。

EVIDENT SCIENTIFIC INC., 48 Woerd Avenue, Waltham, MA 02453, USA

版权 © 2022 年, Evident 所有。保留所有权利。未经 Evident 公司明确的书面许可,不得对本 手册的任何部分进行复制、翻译或发行。

译自英文原版手册:*27MG — Ultrasonic Thickness Gauge: User's Manual* (DMTA-10043-01EN – Rev. E, September 2022) Copyright © 2022 by Evident.

为确保手册内容准确,手册的编写与翻译力求符合规范的语言习惯。手册中所说明的产品为 其扉页上印刷日期之前制造的产品。因此如果产品在此日期之后有所更新,手册中用于说明 的产品和实际产品之间可能会有些许差别。

手册所包含的内容会随时变化,恕不事先通知。

手册编号:DMTA-10043-01ZH 版本 E 2022 年 9 月

在美国印刷。

所有品牌为它们各自拥有者或第三方实体的商标或注册商标。

# 目录

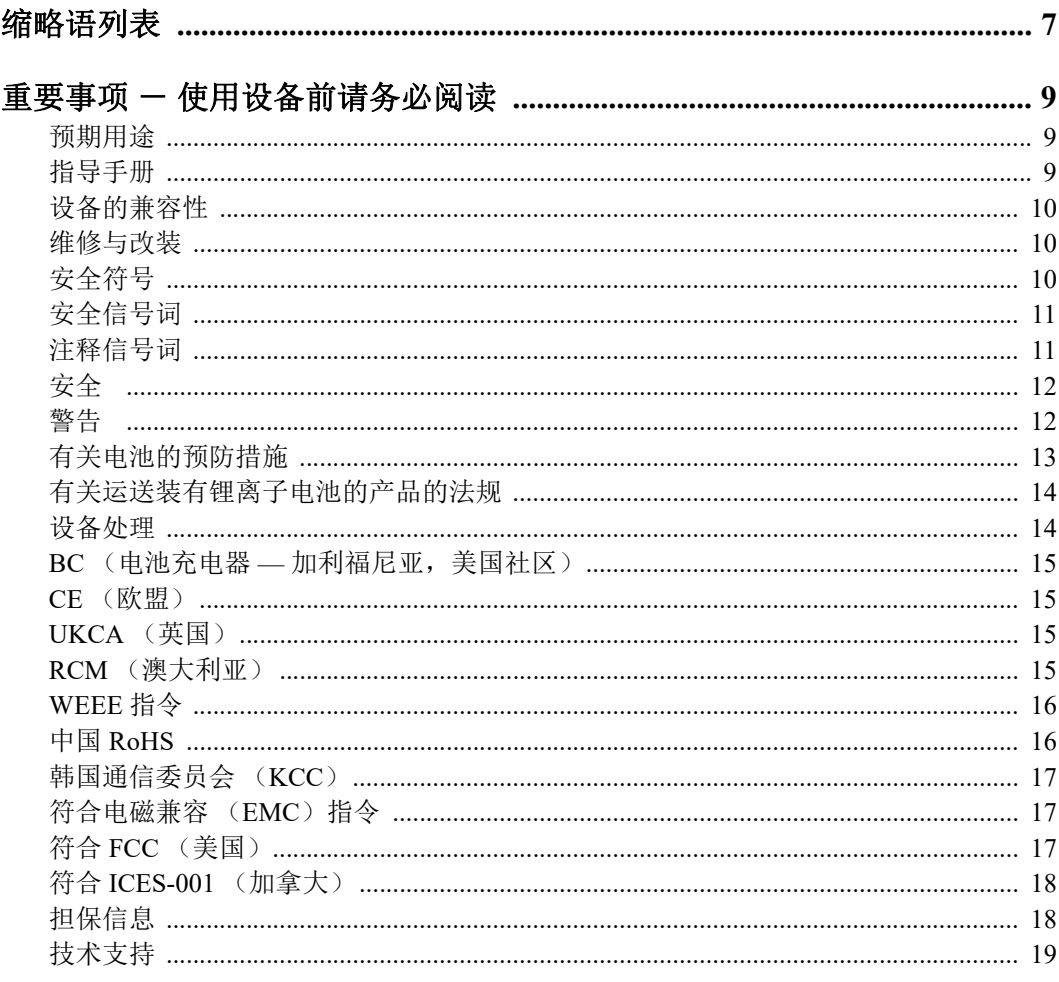

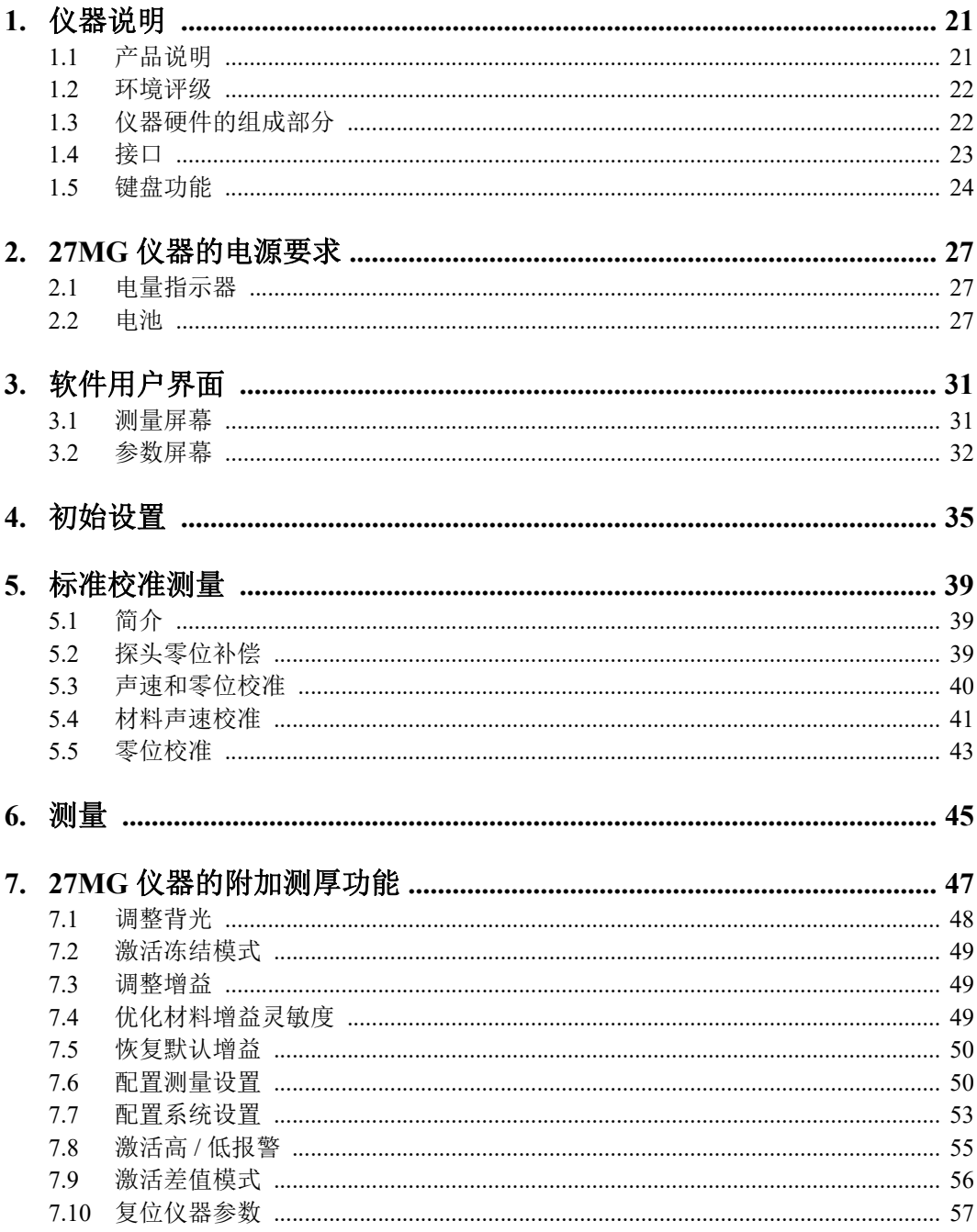

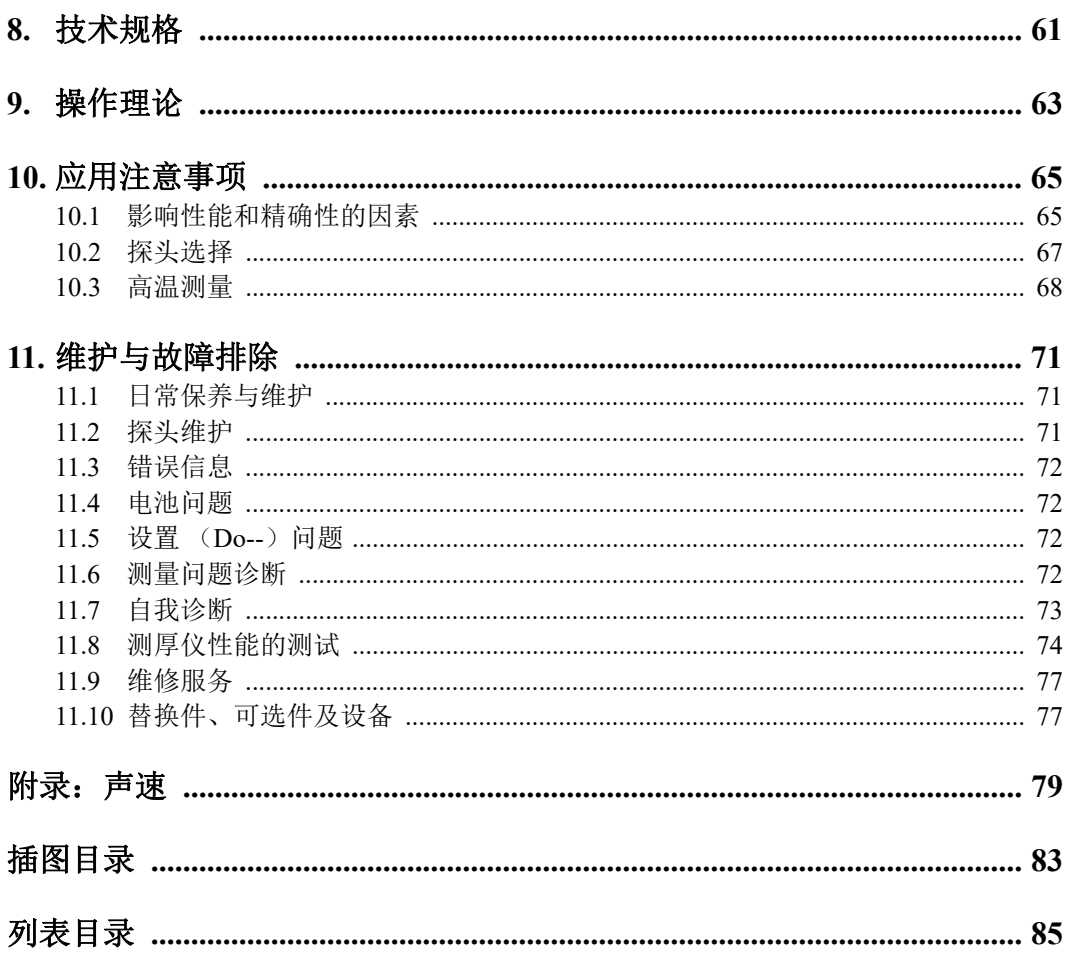

# <span id="page-6-0"></span>缩略语列表

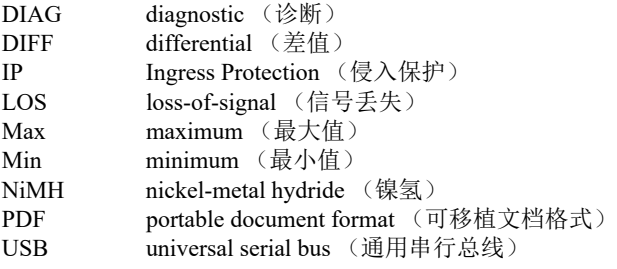

# <span id="page-8-0"></span>重要事项 - 使用设备前请务必阅读

### <span id="page-8-1"></span>预期用途

27MG的设计目的是对工业材料和商业材料进行无损检测。

警告

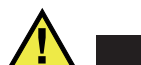

请勿使用27MG进行任何与预期用途无关的操作。千万不要使用这款设备对人体或动 物躯体进行检测或检查。

### <span id="page-8-2"></span>指导手册

这本指导手册包含安全有效地使用这款产品的必要信息。使用产品前,请通读这本指 导手册。使用产品时,必须按照手册中的指导说明进行操作。请将这本指导手册保存 在安全、易于找到的地方。

#### 重要事项

本手册中所说明组件的某些细节可能与您设备中安装的组件有所不同。不过,它们的 操作原理是相同的。

# <span id="page-9-0"></span>设备的兼容性

只能将本设备与Evident公司提供的、经过批准的辅助设备一起使用。由Evident提 供并经批准可与本设备一起使用的辅助设备在本手册后面有述。

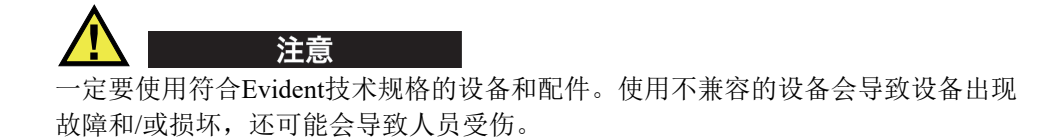

# <span id="page-9-1"></span>维修与改装

本设备不包含任何可由用户自行维护的部件。拆开设备可能会使设备的质保失效。

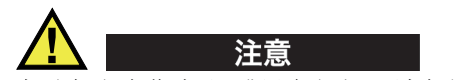

为避免人身伤害和/或设备损坏,请勿拆卸、改装设备,或企图对设备进行修理。

# <span id="page-9-2"></span>安全符号

以下安全符号可能会出现在设备上或指导手册中。

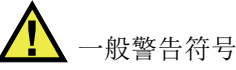

这个符号用于提醒用户注意潜在的危险。必须遵守标有这个符号的所有安全指示, 以避免造成可能出现的人身伤害或材料损坏。

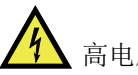

高电压警告符号

这个符号用于提醒用户注意潜在的高于1000伏电击的危险。必须遵守标有这个符 号的所有安全指示,以避免造成可能出现的伤害。

### <span id="page-10-0"></span>安全信号词

以下安全信号词可能会出现在设备的说明文件中。

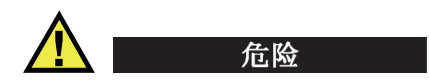

"危险"信号词表明危急情况。它提醒用户必须严格遵守正确的操作规程,否则将会 造成严重的人身伤害甚至死亡。在未充分理解、未具备操作条件之前,不要继续进行 "危险"信号词后面的操作程序。

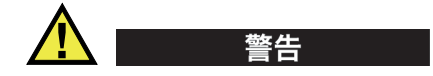

"警告"信号词表明潜在的危险情况。它提醒用户必须严格遵守正确的操作规程,否 则可能会导致严重的人身伤害甚至死亡。在未充分理解、未具备操作条件之前,不要 进行"警告"信号词后面的操作程序。

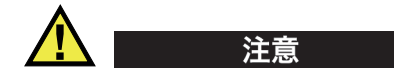

"注意"信号词表明潜在的危险情况。它提醒用户必须严格遵守正确的操作规程,否 则可能会造成轻微或中等程度的人身伤害、物料损毁,尤其是对设备造成部分或全部 损坏,或者造成数据丢失。在未充分理解、未具备操作条件之前,不要进行"注意" 信号词后面的操作程序。

## <span id="page-10-1"></span>注释信号词

以下注释信号词可能会出现在设备的指导手册中。

重要事项

"重要事项"信号词提醒用户特别注意那些要完成操作程序就必须了解的至关重要、 不可或缺的信息。

注释

"注释"信号词提醒用户对某些操作程序要特别引起注意。 "注释"信号词还表示 其下所述相关或辅助性信息会对用户有用,但不强制要求执行。

重要事项 一 使用设备前请务必阅读 11

#### 提示

"提示"信号词提醒用户注意那些根据用户具体需要,帮助用户应用手册中说明的技 巧以及操作步骤的提示。"提示"信号词还可能引出如何有效提高产品性能的提示。

# <span id="page-11-0"></span>安全

在启动设备之前,须核查是否已经采取了适当的安全预防措施(参阅以下警告信息)。 此外,须注意设备外部的安全标记,这些标记在"[安全符号](#page-9-2)"中有说明。

# <span id="page-11-1"></span>警告

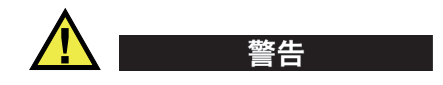

### 一般警告

- 在开启设备前,请仔细阅读指导手册中的指导说明。
- 请将指导手册保存在一个安全的地方,供日后查阅。
- 请遵循安装和操作程序。
- 务必遵守设备上和指导手册中的安全警告。
- 如果不以制造商规定的方式使用设备,则设备自身带有的保护功能可能会被损坏。
- 请勿安装替换部件,或未经授权对设备进行改装。
- 适用的维护指令只能由受过专门培训的维护人员执行。为了避免电击危险,只有具 备资格的人员才可对设备进行维护。有关本设备的任何故障或问题,请与Evident 公司或Evident授权的代理商联系。
- 不要直接用手触碰接口。否则,可能会使设备出现故障,或遭到电击。
- 不要使金属或异物通过接口或设备的其他任何开口处进入到设备中。否则,可能会 使设备出现故障,或遭到电击。

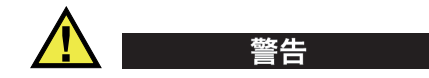

### 电气警告

设备只能与额定标签上规定的电源类型连接。

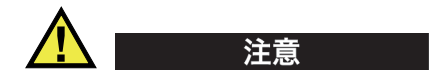

如果未经许可使用了一条不是Evident产品专用的电源线,则Evident将不能确保设 备的电气安全。

# <span id="page-12-0"></span>有关电池的预防措施

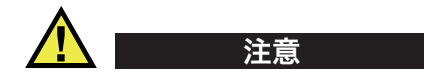

- 在对电池进行处理之前,应查阅当地的法律、法规及法令,并遵照这些法律、法规 及法令处理电池。
- 锂离子电池的运输受联合国颁布的《联合国关于危险货物运输建议书》的管制。 各国政府、政府间国际组织,以及其他国际组织都应严格遵守这些法规中的原则, 从而在这个领域内对世界范围内的统一和谐做出贡献。这些国际组织包括国际民间 航空组织(ICAO)、国际航空运输协会(IATA)、国际海事组织(IMO)、美国运 输局(USDOT),以及加拿大交通部(TC)等。在运输锂离子电池之前,请联系您 的运输商,确认当前的运输合规情况。
- 仅适用于加利福尼亚州(美国): 本设备包含CR电池。CR电池包含高氯酸盐物质,可能要求以特殊方式处理。请访 问以下网站:<http://www.dtsc.ca.gov/hazardouswaste/perchlorate>。
- 不要打开、挤压电池,也不要在电池上扎孔,否则会造成人身伤害。
- 切勿焚烧电池。请将电池放置在远离火源或其他极高温热源的地方。若电池暴露在 极高温热源下(80°C以上),可能会引起爆炸,或造成人身伤害。
- 请勿摔落、碰撞或以其他方式损坏电池,因为这样做可能会使电池内部具有腐蚀性 和爆炸性的物质暴露在外。
- 请勿使电池的两端短路。短路会造成人身伤害,使电池严重损坏,并导致电池报 废。
- 请勿将电池放置在潮湿环境或雨水中。这样做可能会引起电击。
- 只能使用经Evident许可使用的外置充电器为电池充电。
- 只能使用由Evident提供的电池。
- 请勿存放剩余电量低于40%的电池。存放电池前,需将电池的电量 充至40% ~ 80%的水平。
- 存放期间,请使电池电量始终保持在40% ~ 80%的水平。
- 存放设备时, 请勿将电池遗留在27MG设备中。

### <span id="page-13-0"></span>有关运送装有锂离子电池的产品的法规

警告

重要事项

在运送锂离子电池或电池组时,需确保遵守所有当地的运输法规。

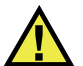

损坏的电池不能通过正常路线运送:千万不要将损坏的电池运送给Evident。请与您所 在地的Evident代理商或材料处理专业人员联系。

# <span id="page-13-1"></span>设备处理

在对报废的27MG进行处理之前,应查阅当地的法律、法规及法令,并遵照这些法 律、法规及法令处理设备。

## <span id="page-14-0"></span>**BC**(电池充电器 **—** 加利福尼亚,美国社区)

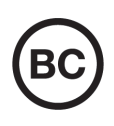

BC标识表明产品经过测试并证明符合《加利福尼亚法规汇编》的第20 章第1601节到第1608节中讲述的有关电池充电器系统的"电器能效 法规"的要求。本设备的内置电池充电器已经根据加州能源委员会 (CEC)的要求进行测试和认证;本设备列于CEC的在线(T20)数据库 中。

### <span id="page-14-1"></span>**CE**(欧盟)

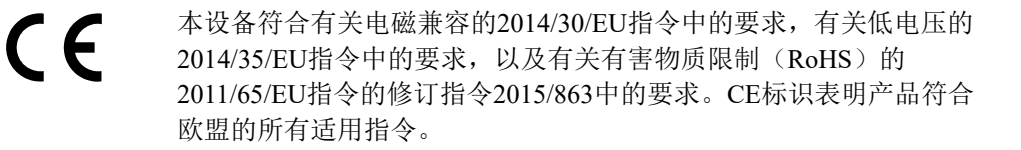

## <span id="page-14-2"></span>**UKCA**(英国)

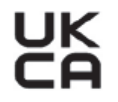

本设备符合《2016年电磁兼容性法规》、《2016年电气设备(安全) 法规》和《2012年限制在电气和电子设备中使用某些有害物质法规》 的要求。UKCA标识表明产品符合上述指令。

### <span id="page-14-3"></span>**RCM**(澳大利亚)

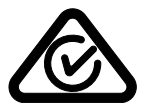

这个合规标识(RCM)表明产品符合所有适用的标准,并已在澳大利亚 通信和媒体管理局(ACMA)注册,可以在澳大利亚市场上售卖。

## <span id="page-15-0"></span>**WEEE**指令

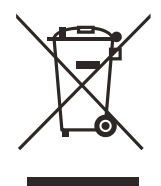

根据《欧洲关于报废电气电子设备的2012/19/EU指令》(WEEE),这 个标识表示严禁随意将带有这个标识的产品作为未分类城市垃圾丢弃, 而应单独回收。要了解您所在国家有关回收和/或收集体系的信息,请 与您所在地的Evident经销商联系。

# <span id="page-15-1"></span>中国**RoHS**

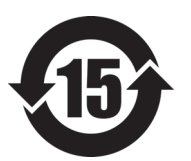

本标志是根据 " 电器电子产品有害物质限制使用管理办法 " 以及 " 电子电气产品有害物质限制使用标识要求 " 的规定, 适用于在中国销售的电器电子产品上的电器电子产品有害物 质使用限制标志。

电器电子产品有 害物质限制使用 标志

(注意)电器电子产品有害物质限制使用标志内的数字为在 正常的使用条件下有害物质等不泄漏的期限,不是保证产品 功能性能的期间。

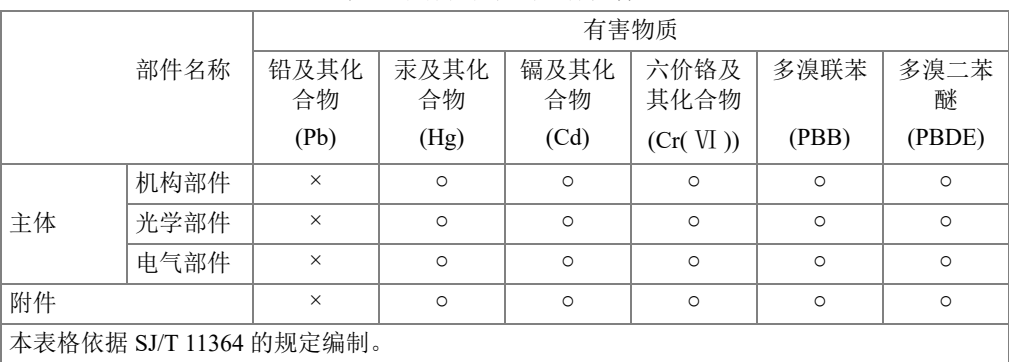

产品中有害物质的名称及含量

○:表示该有害物质在该部件所有均质材料中的含量均在 GB/T26572 规定的限量要求以下。

×:表示该有害物质至少在该部件的某一均质材料中的含量超出 GB/T26572 规定的限量要求。

# <span id="page-16-0"></span>韩国通信委员会(**KCC**)

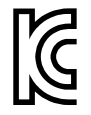

这个标识向销售商与用户表明,本设备是适用于办公室内操作的电磁性 设备(A类产品),而且可以在家庭住宅的外面使用。本设备符合韩国 的电磁兼容性(EMC)要求。

设备的MSIP码是: MSIP-REM-OYN-27MG。

이 기기는 업무용 환경에서 사용할 목적으로 적합성평가를 받은 기기로서 가정용 환 경에서 사용하는 경우 전파간섭의 우려가 있습니다 .

### <span id="page-16-1"></span>符合电磁兼容(**EMC**)指令

本设备产生并使用射频能量。如果不严格按照制造商的指导进行正确安装和使用,可 能会引起电磁干扰。27MG经过测试证明,符合EMC指令对工业设备所制定的限定标 准。

### <span id="page-16-2"></span>符合**FCC**(美国)

#### 注释

本产品经过测试证明符合FCC规章第15部分中关于A类数字式设备的限制要求。制定 这些限制要求的目的是为了避免在商业环境中操作设备时造成有害干扰而提供合理的 保护。本设备产生和使用射频能量,而且可能还会辐射射频能量,如果不严格按照指 导手册中的说明正确安装和使用,可能会对无线电通信造成有害的干扰。在居民区操 作这类设备时很可能会产生有害的干扰,如果发生了这种情况,则需用户自己出资解 决干扰问题。

#### 重要事项

未经负责合规的有关部门的明确许可,而对设备进行修改或改装,会使用户丧失操作 设备的授权。

#### **FCC**供应商的一致性声明

据此声明,以下产品: 产品名称:27MG 型号: 27MG-MR/27MG-CW

符合以下技术规格:

FCC第15部分的B项中的15.107小节和15.109小节。

补充信息:

本设备符合FCC规章的第15部分中的要求。设备的操作受以下两个条件的限制:

- (1)设备不会造成有害的干扰。
- (2)设备必须具有接收任何干扰的能力,包含那些可能会引起不希望出现操作 的干扰。

负责方的名称:

EVIDENT SCIENTIFIC INC.

地址:

48 Woerd Avenue, Waltham, MA 02453, USA

电话号码:

+1 781-419-3900

# <span id="page-17-0"></span>符合**ICES-001**(加拿大)

This Class A digital apparatus complies with Canadian ICES-001.

Cet appareil numérique de la classe A est conforme à la norme NMB-001 du Canada.

## <span id="page-17-1"></span>担保信息

Evident公司担保其所生产的产品在特定的时间内,及Evident Scientific Inc. Terms and Conditions中所限定的条件下,不会在材料和工艺方面出现任何缺陷。《Evident Scientific Inc.的条款与条件》出现在以下网页中: <https://www.olympus-ims.com/zh/terms/>。

Evident公司的质保只在按照指导手册中讲述的方法正常使用产品的情况下有效。对于 过度使用产品,企图在未经授权的情况下自行修理或改装产品时出现的问题,不予担 保。

在收到货物时,要仔细全面地进行检查,及时发现可能在运输过程中出现的外部或内 部损坏。如有任何损坏,须及时通知货运人员,因为通常货运人员对运输过程中货物 出现的损坏负有责任。请保留包装材料、货运单以及其他货运文件,以便就损失提出 索赔。通知了货运人员后,请联系Evident,我们可以在索赔损失事务中提供帮助。如 有需要,我们还会提供替代产品设备。

本指导手册说明正确操作您所购买的Evident产品的方法。然而,手册中的信息只用 于教学目的,在未经操作人员或主管的独立测试和/或验证的情况下,不能用于具体 的检测应用中。随着应用重要程度的增加,这种对操作程序独立核查的重要性也相应 增加。基于这个原因,Evident对手册中说明的技巧、示例或步骤符合工业标准或者满 足任何特定应用的要求,不做任何明确的或非明确的担保。

Evident保留修改所有产品的权利,但不承担对此前制造的产品进行更新的责任。

# <span id="page-18-0"></span>技术支持

Evident公司坚定致力于提供优质客户服务和高水平的产品技术支持。如果您在使用我 们的产品时,遇到任何困难,或者产品不能以说明手册中描述的方式工作,请首先查 阅《用户手册》。然后,如果仍需要帮助,请联系我们的售后服务部门。要获得离您 最近的服务中心地址,请通过Evident Scientific网站访问服务中心网页。

# <span id="page-20-0"></span>**1.** 仪器说明

本章介绍 27MG 超声测厚仪的主要功能和硬件组成部分。

#### <span id="page-20-2"></span>重要事项

《27MG 超声测厚仪用户手册》的 PDF (可移植文档格式)文件存储在随 27MG 仪器 附送的文档 CD 盘中。

### <span id="page-20-1"></span>**1.1** 产品说明

27MG 仪器是一款手持式超声测厚仪,可用于各种各样的测厚应用中。使用 27MG 仪 器,操作人员从工件的一侧就可以在不损坏工件的情况下,测量出受腐蚀材料和带点 蚀、粒状缺陷材料的厚度,以及其它难于测量材料的厚度。

27MG 仪器使用双晶探头进行操作,可以测量厚度在 0.50 毫米到 635.0 毫米范围内的 材料的厚度。被测材料的温度范围为 −20 °C 到 500 °C,具体的温度要求取决于材料特 性、所用探头及测量模式。

### 基本功能

- 表明测量状态的标志及报警
- LED 背光显示
- 自动探头识别功能,可识别标准的 D79X 探头
- 对未知材料声速和 / 或探头零位的校准
- 每秒 20 个读数的快速扫查模式
- <span id="page-21-3"></span>• 信号丢失 (LOS)情况下,保持厚度或显示空白
- 保持最小值和最大值的功能
- 以绝对值或百分比表示的、相对于设置点的厚度差值显示
- 可选分辨率:低分辨率为 0.1 毫米,标准分辨率为 0.01 毫米

### <span id="page-21-0"></span>**1.2** 环境评级

<span id="page-21-2"></span>27MG 超声测厚仪是一款可在恶劣环境中使用的坚固耐用的仪器。27MG 仪器的设计符 合 IP65 评级标准 (侵入保护级别)的要求。

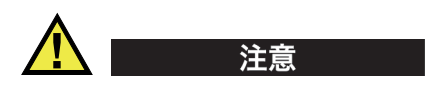

一旦仪器的密封装置被不适当地处理过, Evident 将不再担保仪器符合任何级别的侵入 保护评级标准。在恶劣环境中使用仪器以前,操作人员一定要正确判断,采取适当的 预防措施。

为了保持仪器最初级别的侵入保护性能,用户有责任对所有日常暴露于外的密封膜进 行合理养护。此外,用户有责任每年将仪器送到 Evident 授权的服务中心,以确保仪器 的密封膜得到适当的维护。

### <span id="page-21-1"></span>**1.3** 仪器硬件的组成部分

27MG 仪器的前面板上有一个显示屏和一个小型键盘。仪器还配有手腕带。其可选橡 胶保护套的四角处带有吊带环 (参见第 23 [页的图](#page-22-2) 1-1)。

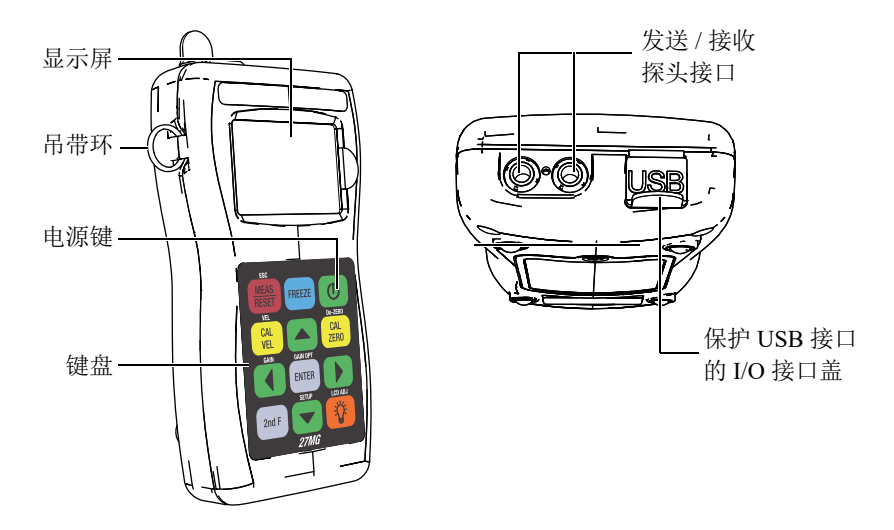

图 **1-1 27MG** 仪器的硬件组件:前视图和顶视图

### <span id="page-22-2"></span><span id="page-22-0"></span>**1.4** 接口

第 23 [页的图](#page-22-3) 1-2 以图示说明了 27MG 仪器与外置设备连接的方式。

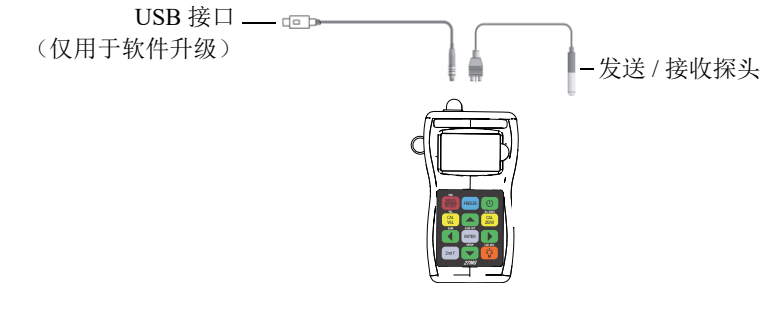

<span id="page-22-1"></span>图 **1-2 27MG** 仪器的连接

<span id="page-22-3"></span>通用串行总线 (USB)接口与发送 / 接收探头的接口位于 27MG 仪器的顶部 (参见[第](#page-23-1) 24 [页的图](#page-23-1) 1-3)。 27MG 仪器的 USB 接口只用于内部操作软件的升级。

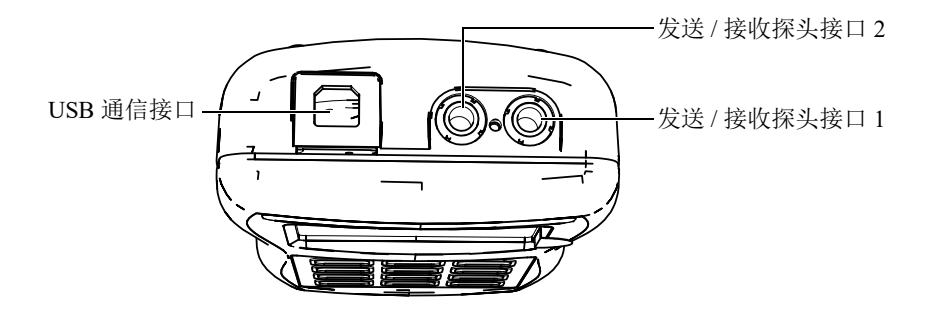

图 **1-3** 仪器顶部的接口

### <span id="page-23-1"></span><span id="page-23-0"></span>**1.5** 键盘功能

27MG 仪器配有英文或国际符号键盘 (参见第 24 [页的图](#page-23-2) 1-4)。这两种键盘上的功能 完全相同。国际符号键盘中的很多键上标有图形符号,而不是文字。在本手册中,键 盘上的按键以带方括号的黑体英文标签表示,如:**[MEAS]** (测量)。

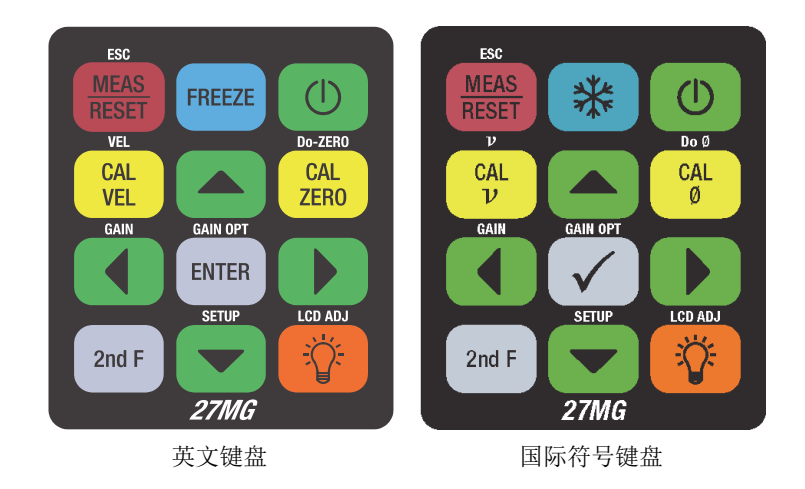

<span id="page-23-2"></span>图 **1-4 27MG** 仪器的键盘

每个按键上的文字表明该键的主要功能。某些按键的上方还标有这些键的第二功能。 要激活第二功能,需先按 **[2nd F]** (第二功能)键。在这本手册中,第二功能的表示方 法如下:**[2nd F]** (第二功能), **[** 主要功能 **]** (第二功能)。例如:激活增益调整功能 的按键指导如下:

按 [2<sup>nd</sup> F], [◀] (GAIN) (第二功能, ◀, 增益) 键。

将 **[]**、 **[]**、 **[]** 和 **[]** 键与 **[ENTER]** (确定)键一起使用,便可选择菜单中的项 目或显示参数,还可以改变参数值。可随时使用 **[MEAS]** (测量)键, 返回到测量屏 幕。黄色按键与校准相关。

第 25 [页的表](#page-24-0) 1 列出了 27MG 仪器键盘上的主要功能。

<span id="page-24-0"></span>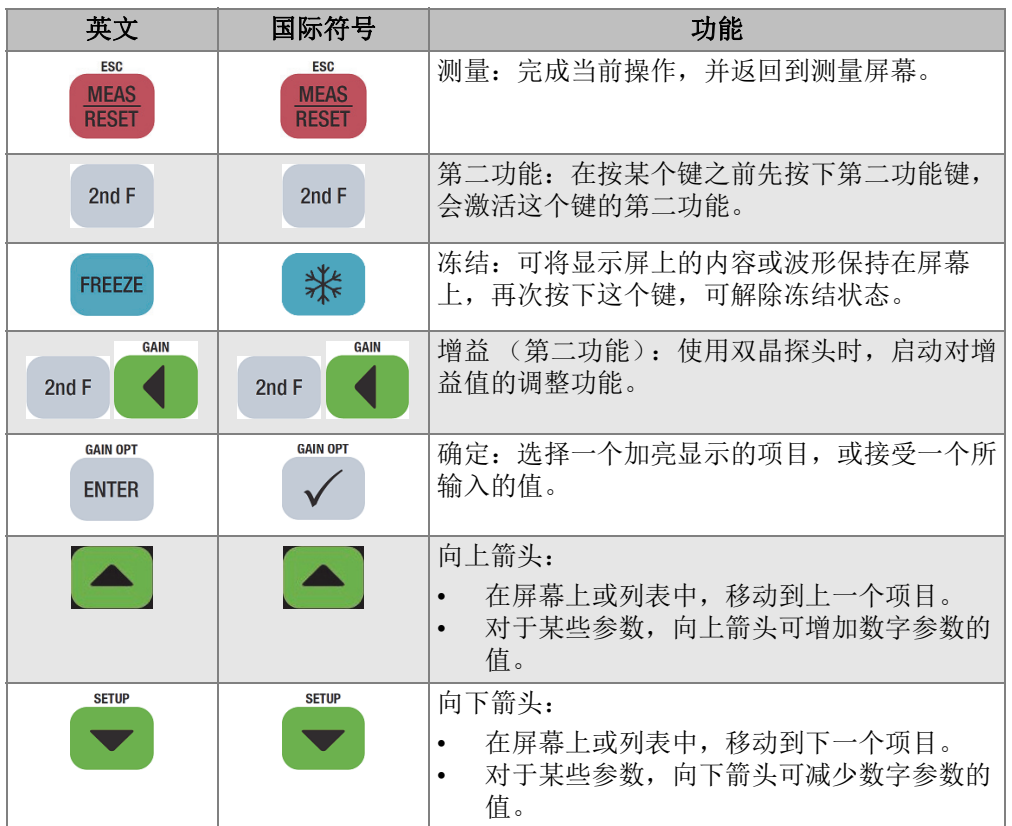

#### 表 **1** 键盘功能

| 英文                                                       | 国际符号                                                       | 功能                                                               |
|----------------------------------------------------------|------------------------------------------------------------|------------------------------------------------------------------|
| <b>GAIN</b>                                              | <b>GAIN</b>                                                | 向左箭头:<br>为所选参数选择前一个值。<br>在文本编辑模式下, 将光标向左移动一个字<br>符位置。            |
|                                                          |                                                            | 向右箭头:<br>为所选参数选择下一个值。<br>在文本编辑模式下, 将光标向右移动一个字<br>符位置。            |
| <b>VEL</b><br><b>CAL</b><br><b>VEL</b>                   | $\boldsymbol{\nu}$<br><b>CAL</b><br>$\mathcal{D}$          | 声速校准: 可切换到半自动材料声速校准模式。                                           |
| <b>VEL</b><br><b>CAL</b><br>2nd F<br><b>VEL</b>          | $\boldsymbol{\nu}$<br><b>CAL</b><br>2nd F<br>$\mathcal{D}$ | 声速 (第二功能): 打开一个屏幕, 在此可查看<br>声速值,并手动更改声速值。                        |
| Do-ZERO<br><b>CAL</b><br>ZER <sub>0</sub>                | Do Ø<br>CAL<br>Ø                                           | 零位校准:<br>补偿探头零位, 或启动阶梯试块零位校准。<br>只可在传统的文本编辑模式下, 在光标位置<br>插入一个字符。 |
| <b>Do-ZERO</b><br><b>CAL</b><br>2ndF<br>ZER <sub>0</sub> | Do Ø<br><b>CAL</b><br>2ndF<br>Ø                            | 零位补偿 (第二功能): 补偿双晶探头的探头延<br>迟。                                    |
| <b>SETUP</b><br>2ndF                                     | <b>SETUP</b><br>2ndF                                       | 设置菜单 (第二功能): 访问仪器参数 (测量、<br>系统、显示、报警、差值模式、通信菜单)。                 |
|                                                          | (I)                                                        | 电源: 开启或关闭仪器。                                                     |
|                                                          |                                                            | LCD 调整: 开启或关闭可从内部点亮 LCD 屏幕<br>的背光功能。                             |

表 **1** 键盘功能 (接上页)

# <span id="page-26-0"></span>**2. 27MG** 仪器的电源要求

本章说明如何使用不同的电源选项启动 27MG 超声测厚仪。

### <span id="page-26-1"></span>**2.1** 电量指示器

电池电量指示器始终显示在屏幕的右下方。 27MG 仪器可由 3 节 AA 电池供电,可通 过其 USB 接口连接计算机获得电量,或通过市场上售卖的 5 伏 USB 电源供电。

使用电池时,电池电量指示器中的竖棒表明所剩电池电量的水平 (参见第 27 [页的](#page-26-3) 图 [2-1](#page-26-3))。每个刻度代表总电量水平的 25 %。

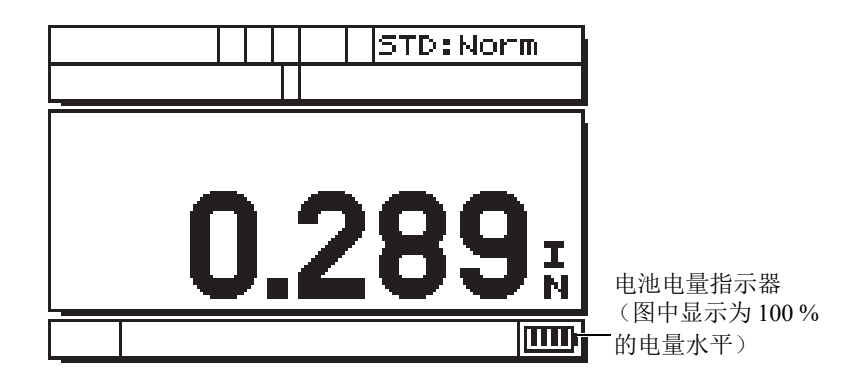

图 **2-1** 使用电池时的电量指示器

### <span id="page-26-3"></span><span id="page-26-2"></span>**2.2** 电池

27MG 超声测厚仪的标准配置带有 3 节 AA 型碱性电池。

<span id="page-27-0"></span>27MG 仪器还可以使用 3 节 AA 型镍氢 (NiMH)充电电池供电。 27MG 仪器不能为镍 氢电池充电。要为电池充电,必须使用市场上售卖的外置电池充电器 (不包含在仪器 的配置中)。

### **2.2.1** 电池工作时间

电池的工作时间取决于所用的电池类型、电池的年龄、仪器设置等因素。为使 27MG 超声测厚仪提供真实的电池工作时间,厂家已使用中级操作参数 (刷新率为 4 Hz)对 仪器进行了测试。

全新的额定碱性电池在正常条件下,可以工作 150 个小时 (使用背光时一般可持续工 作 30 小时)。显示屏右下角的电池电量指示器表明剩余电量水平。

### **2.2.2** 电池水平和电池存储

当电池充满电量时 (100 % 水平),电池电量指示器会显示 4 个棒 (参见第 27 [页的图](#page-26-3) 2-1)。

如果不是长期使用 27MG 仪器,在使用完仪器后须从仪器中将电池取出,并按以下方 法存储电池:

- 将电池存储在凉爽、干燥的环境中。
- 避免将电池长期存放在阳光下或其它过热的地方,如:汽车的后备箱中。

### **2.2.3** 电池的更换

电池被放置在可从 27MG 仪器背面打开的电池舱内 (参见第 29 [页的图](#page-28-0) 2-2)。

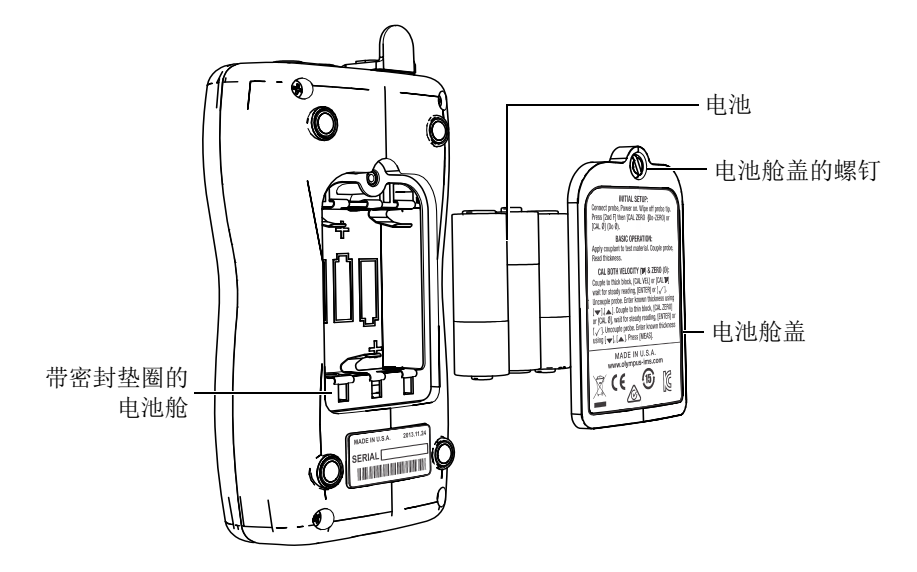

图 **2-2** 打开电池舱

<span id="page-28-0"></span>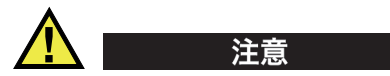

不要在仪器运行时更换电池。对于旧电池,需立即处理。将电池放置在儿童接触不到 的地方。如果对仪器内使用的电池处理不当,可能会引起火灾或化学性烧伤。请勿拆 开电池, 或将电池加热到 50 °C 以上, 也不要焚烧电池。

### 更换电池

- 1. 确保已经关闭了 27MG 仪器。
- 2. 断开 27MG 仪器与任何线缆的连接。
- 3. 如果安装了可选橡胶保护套,请将其拆下。
- 4. 逆时针转动电池舱盖上的紧固螺钉,使螺钉松开。
- 5. 取下电池舱盖。
- 6. 从电池夹上取出 AA 型电池。
- 7. 将 3 节 AA 型碱性电池或镍氢充电电池放入到电池舱内,确保电池的极性方向正 确。

8. 重新装上电池舱盖,按压舱盖的下方,然后顺时针旋转电池舱盖上的螺钉。

#### 注释

一定要根据您所在地的法规要求正确处理电池。

- 9. 如果需要,重新安装可选橡胶保护套。
- 10. 按电源键 [ (b ], 启动 27MG 仪器。
- 11. 回答出现在屏幕底部的有关电池类型设置的问题,使用向右或向左箭头键,然后按 **[ENTER]** (确定)键 (参见第 30 [页的图](#page-29-0) 2-3):
	- 使用 3 节 AA 型碱性电池时,选择 **Alkaline** (碱性)。
	- 使用 3 节 AA 型镍氢电池时,选择 **NiMH** (镍氢)。

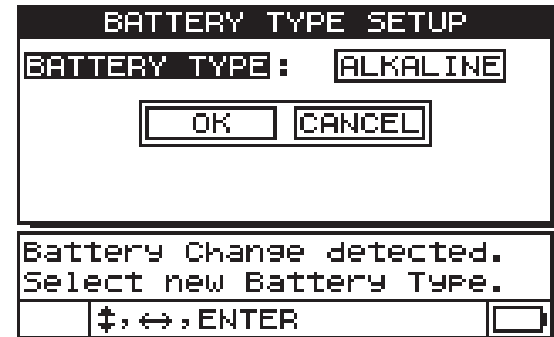

#### 图 **2-3** 选择电池类型

#### 注释

<span id="page-29-0"></span>更换电池时,需确保新电池中充满电量,以保证电量指示器所显示的估算剩余电量水 平的精确性。

# <span id="page-30-0"></span>**3.** 软件用户界面

本章的各个小节将介绍 27MG 超声测厚仪软件屏幕上和菜单中的主要内容。

### <span id="page-30-1"></span>**3.1** 测量屏幕

27MG 仪器的主测量屏幕包含第 31 [页的图](#page-30-2) 3-1 中显示的内容。

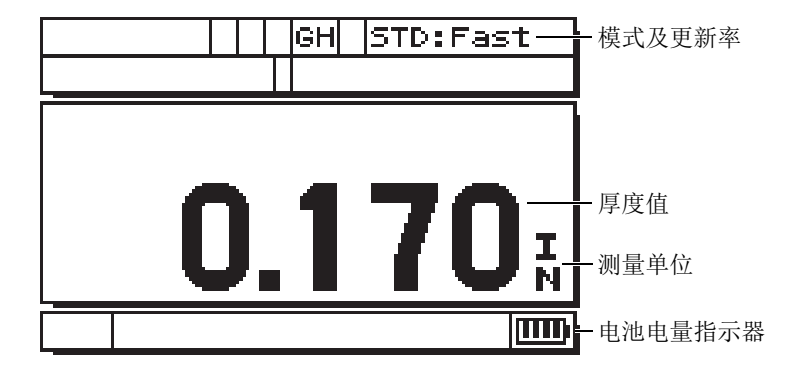

#### 图 **3-1** 测量屏幕

<span id="page-30-2"></span>测量屏幕是 27MG 软件的主屏幕。在 27MG 软件的任何位置,只要按下 **[MEAS]** (测 量)键, 仪器就会返回到测量屏幕。电量指示器始终会出现在 27MG 仪器屏幕的右下 角 (详见第 27 页的 " [电量指示器](#page-26-1) ")。

根据不同情况及所使用的功能,在主要测量值周围会出现各种不同的指示器及数值 (参见第 32 [页的图](#page-31-1) 3-2)。当按下某些组合键时,会出现帮助信息,表明要在菜单内浏 览及进行选择所需使用的键。

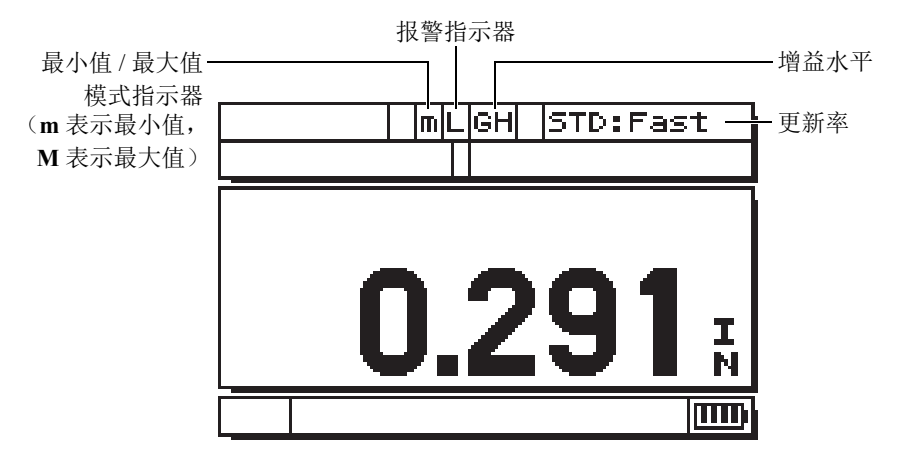

#### 图 **3-2** 测量屏幕的其它内容

### <span id="page-31-1"></span><span id="page-31-0"></span>**3.2** 参数屏幕

27MG 仪器的设置参数在选项卡中被合理地编排成组,使用前面板上的 **[2nd F]** (第二 功能)键和向下箭头 **[] (SETUP)** (设置)键,即可访问这些参数。第 33 [页的图](#page-32-0) 3-3 是一个 **MEAS** (测量)选项卡的示例。

在选项卡中,用户可以使用向右和向左箭头键选择不同的选项卡,使用向上和向下箭 头键选择选项卡中的一个需更改的参数。要更改选项卡中的一个参数,需使用向右或 向左箭头键。按 **[MEAS]** (测量)键, 退出 SETUP (设置) 选项卡, 并返回到测量 屏幕。

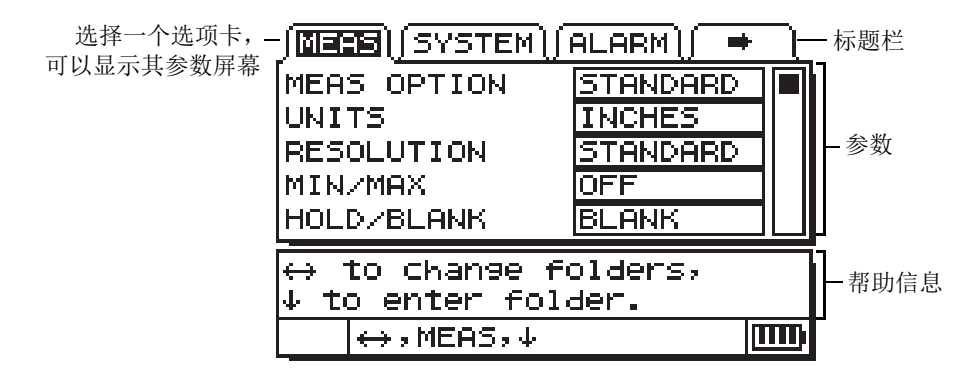

图 **3-3** 参数屏幕示例

#### 注释

<span id="page-32-0"></span>在本手册后面的章节中,以上步骤的描述将简化为 " 选择某个参数或列表,并设定它 的值 "。例如:

在 **MEAS** (测量)选项卡中,将 **UNITS** (单位)设置为 **INCHES** (英寸)。

# <span id="page-34-0"></span>**4.** 初始设置

<span id="page-34-1"></span>本章说明 27MG 仪器的基本设置技术。由厂家运送给用户的仪器根据第 35 [页的表](#page-34-1) 2 中 列出的默认条件设置。

| 条件    | 注释                                                |
|-------|---------------------------------------------------|
| 标准分辨率 | $0.01$ 毫米                                         |
| 声速    | 5.740 mm/µs (测厚仪提供的碳钢测<br>试棒的大约声速)。<br>参阅下面的注释信息。 |
| 空白模式  | 在没有进行测量时, 显示屏为空白。                                 |

表 **2** 默认条件

为用户选择这些条件方便了用户对仪器的使用。对这些默认条件的更详细说明在本手 册后面的章节中有述。在操作人员熟悉了测厚仪的高级性能后,可以对这些条件进行 更改。

### 注释

声速的默认值只是试块材料的大约声速值。低级到中级碳合金钢的声速一般为 5.740 mm/us。因此, 如果使用默认值为被测材料获得的结果不正确, 请参阅校准指导 说明。

用户在第一次使用 27MG 超声测厚仪时,必须完成初始设置。

### 进行初始设置

1. 将探头插入到 27MG 仪器机壳顶部的接口中。

#### 注释

拔下探头时,只可用手持握模塑插头,而不可抓住线缆往外拉。

2. 按下电源键 | (b ), 打开测厚仪。

探头不应该被耦合到被测样件上。启动屏幕出现后, **Do--** (零位补偿)字样出现 在显示屏上 (参见第 36 [页的图](#page-35-0) 4-1)。

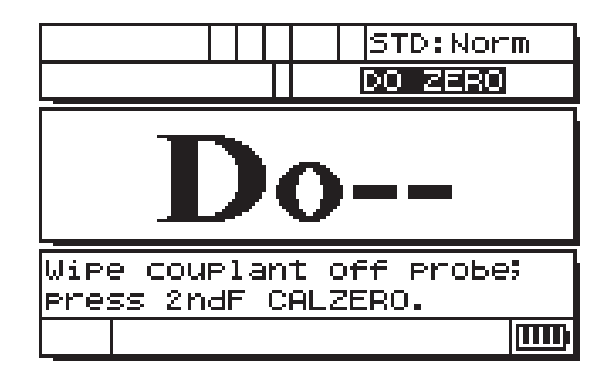

#### 图 **4-1** 探头零位补偿

<span id="page-35-0"></span>这意味着测厚仪需要进行以下探头零位补偿操作。

- 3. 擦去探头端部的耦合剂。
- 4. 按 **[2nd F]**, **[CAL ZERO] (Do-ZERO)** (第二功能,校准零位,零位补偿)键。 测厚仪显示零位值,然后显示测量屏幕 (参见第 37 [页的图](#page-36-0) 4-2)。
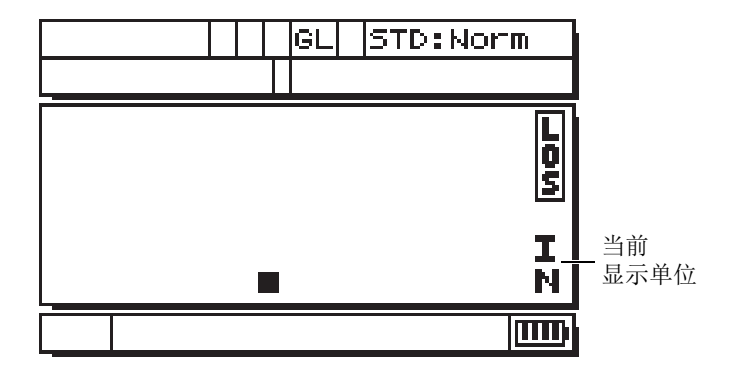

图 **4-2** 零位屏幕

- 5. 现在已经准备就绪,可以进行测量了。当前使用的单位出现在屏幕的右侧。按下 **[2<sup>nd</sup> F], [▼] (SETUP)** (第二功能, ▼, 设置) 键可以在毫米 (MM) 和英寸 (**IN**)之间切换,然后按 **[]** 键可以加亮显示当前的单位,使用 **[]** 或 **[]**,可以 选择英制 (英寸)或公制 (毫米)单位。
- 6. 按 **[MEAS]** (测量)键。

## 注释

初始设置不可以作为进行标准校准的替换设置 (参阅第 39 页的 " [标准校准测量](#page-38-0) ")。

# <span id="page-38-0"></span>**5.** 标准校准测量

在某种温度下使用某种探头,对某种材料进行精确的测量之前,必须对 27MG 超声测 厚仪进行正确的校准。

# **5.1** 简介

27MG 校准程序对测厚仪进行调整,以使仪器可以在某种特定温度下使用某种特定探 头对某种特定材料进行精确的测量。校准程序包括:

- 探头零位补偿:探头零位补偿校准声束在每个双晶探头延迟块中的传播时间。不同 探头的传播时间会各不相同,且随温度而变化。启动测厚仪、更换探头或探头温度 出现显著变化时,必须进行这个简单的无需试块的操作程序。
- 材料声速校准或校准声速:校准材料声速需使用一个带有已知厚度且材料与被测工 件相同的厚试块进行,或者以手动方式输入一个以前确定的材料声速。测量每一种 新材料时,都需进行这种校准。
- 零位校准或校准零位:零位校准需使用一个带有已知厚度且材料与被测工件相同的 薄试块进行。与前两种校准不同的是,零位校准操作只有在需要最佳绝对精度时才 有必要进行 (精确度高于 ±0.10 毫米)。如果需要,也只需在使用新的探头和材料 组合时进行一次零位校准。当探头温度变化时,不需要重复进行零位校准。探头的 零位补偿需根据探头的温度变化进行调整。

# **5.2** 探头零位补偿

只要出现 Do-- 信息和 DO ZERO (零位补偿) 指示器时, 就必须进行零位补偿操作 (参见第 40 [页的图](#page-39-0) 5-1)。

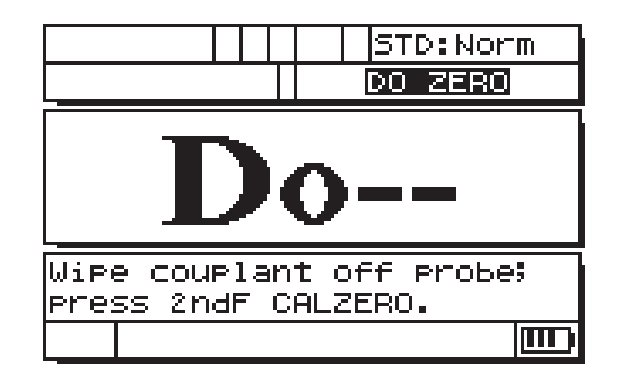

#### 图 **5-1** 零位补偿屏幕

<span id="page-39-0"></span>要进行探头零位补偿操作,需要擦干探头面上的耦合剂,然后按 **[2nd F]**, **[CAL ZERO] (Do-ZERO)** (第二功能,校准零位,零位补偿)键。测厚仪会立即显示零位 校准值,然后自动进到测量模式。当被测材料的表面温度高于或低于室温很多时,则 应按下 **[2nd F]**, **[CAL ZERO] (Do-ZERO)** (第二功能,校准零位,零位补偿)键, 以补偿探头的温度变化。

# **5.3** 声速和零位校准

使用与被测材料相同的一个厚校准试块和一个薄校准试块可以将材料声速和零位校准 操作结合在一起完成。

- 1. 擦去探头表面的耦合剂,并按 **[2nd F]**, **[CAL ZERO] (Do-ZERO)** 或 **[2nd F]**, **[CAL** Ø**] (Do** Ø**)** (第二功能,校准零位,零位补偿)键,以更新探头零位补偿。
- 2. 将探头耦合到厚校准试块。
- 3. 按 **[CAL VEL]** 或 **[CAL ]** (校准声速)键。
- 4. 厚度读数的显示稳定后,按 **[ENTER]** 或 **[]** (确定)键。
- 5. 从试块上取下探头,并使用 **[]**、 **[]**、 **[]** 和 **[]** 箭头键,输入厚试块的厚度 值。
- 6. 将探头耦合到薄试块上,并按 **[CAL ZERO]** 或 **[Cal Ø]** (校准零位)键。
- 7. 厚度读数的显示稳定后,按 **[ENTER]** 或 **[]** (确定)键。
- 8. 从试块上取下探头,并使用 **[]**、 **[]**、 **[]** 和 **[]** 箭头键,输入薄试块的厚度 值。

9. 按 **[MEAS]** (测量)键, 完成校准操作, 并进入测量模式。

#### 注释

声速校准总是应该在厚试块上完成,而零位校准应该在薄试块上完成。

## 注释

在校准之前,探头耦合到薄校准试块时的测量厚度值的误差应该为正确厚度的 ±0.20 毫 米。如果在使用正确的约略声速值进行测量时,屏幕上显示的厚度是薄校准试块实际 厚度的两倍或更多倍,则测厚仪出现了"加倍"现象,即所测量的是第二个或第三个 多重回波。在这种情况下,不要进行声速校准和零位校准。否则会出现错误。此时需 要修正出现 " 加倍 " 现象的原因。出现 " 加倍 " 现象的原因可能是校准试块的厚度低于 探头可测量的特定厚度范围,可能是探头出现了故障,还可能是测厚仪出现了故障。

# **5.4** 材料声速校准

在不知道材料声速时,要使用一个与被测样件材料相同的校准试块进行材料声速校准。 在知道材料声速的情况下,可以直接输入声速。

## **5.4.1** 不知道材料声速时

要进行材料声速校准,必须使用与被测样件材料相同的校准试块。试块的厚度必须与 被测材料的最厚部分大致相同,而且上下两个表面要平滑、平行。必须知道试块的确 切厚度 (参见第 42 [页的图](#page-41-0) 5-2)。

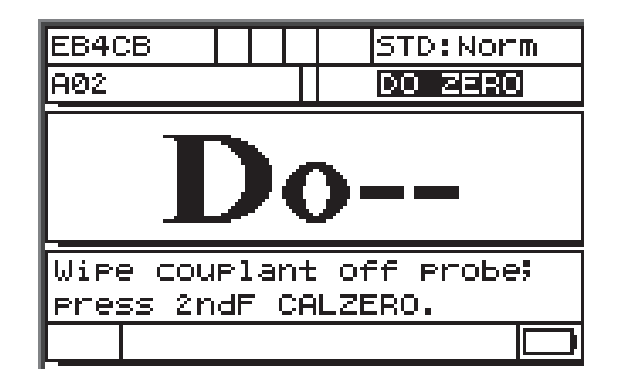

#### 图 **5-2** 未知声速材料的零位补偿屏幕

## <span id="page-41-0"></span>校准未知材料的声速

- 1. 更新探头零位补偿,方法是擦去探头表面上的所有耦合剂,并按 **[2nd F]**, **[CAL**  ZEROI (Do-ZERO) (第二功能, 校准零位, 零位补偿)键。
- 2. 将探头耦合到试块。
- 3. 按 **[CAL VEL]** (校准声速)键。
- 4. 在厚度读数的显示稳定后,按 **[ENTER]** (确定)键。
- 5. 将探头取下,并使用 **[]**、 **[]**、 **[]** 和 **[]** 箭头键,输入标准试块的厚度。
- 6. 按 **[MEAS]** (测量)键,完成校准操作,并返回到测量模式。

如果在返回到测量模式前,测厚仪的加倍报警响起,则表明在校准过程中出现错误, 而且声速没有被更改。最可能的原因是输入的厚度值不正确。

还可以在声速校准后 (或在测量模式下的任何时候),按 **[2nd F]**, **[CAL VEL] (VEL)** (第二功能,校准声速,声速)键,以读取并记录下这个特定材料的材料声速。在以后 测量这个材料时,可以通过箭头键输入这个声速,而无需使用试块。

#### 注释

所有材料的声速都会随温度而改变。要获得极高的精度,校准试块的温度应该与被测 样件的温度大致相同。

## **5.4.2** 知道材料声速时

在准备测量一个声速已知的不同材料时,可以直接输入声速,而无需进行上述的校准 声速操作。

## 校准已知材料的声速

- 1. 在测量模式下,按 **[2nd F]**, **[CAL VEL] (VEL)** (第二功能,校准声速,声速) 键。屏幕上将显示当前声速。
- 2. 然后使用 **[]**、 **[]**、 **[]** 和 **[]** 箭头键,可以将这个值改变为想要的值。
- 3. 按 **[MEAS]** (测量)键, 完成输入, 并返回到测量模式。如果测厚仪在按下 **[MEAS]** (测量)键之前关闭,则声速不会更新为新值,而会保留原来的值。

# **5.5** 零位校准

进行零位校准所使用的校准试块的材料,必须与被测材料相同。试块厚度必须与被测 材料的最薄部分大致相同。如果被测材料表面比较粗糙,可以将校准试块的表面磨粗, 以使其近似于被测表面的粗糙程度。粗糙的表面通常会降低测量精度,但在试块上模 拟出待测工件的实际表面状况,可改善测量结果。必须了解样件的确切厚度。

## 进行零位校准

- 1. 更新探头零位补偿,方法是擦去探头面上的所有耦合剂,然后在测量模式下按 **[2nd F]**, **[CAL ZERO] (Do-ZERO)** (第二功能,校准零位,零位补偿)键。
- 2. 将探头耦合到标准试块上。
- 3. 按 **[CAL ZERO]** (校准零位)键。
- 4. 在厚度读数的显示稳定后,按 **[ENTER]** (确定)键。如果显示有 **LOS** (信号丢 失)标志,则按下 **[ENTER]** (确定)键后不会接受读数。
- 5. 将探头取下,并使用 **[]**、 **[]**、 **[]** 和 **[]** 箭头键,输入标准试块的厚度。
- 6. 按 **[MEAS]** (测量)键,完成校准操作,并返回到测量模式。如果测厚仪在按下 **[MEAS]** (测量)键之前关闭,则零位值不会更新为新值,而会保留原来的值。

如果在返回到测量模式前,测厚仪的长音报警响起,则表明在校准过程中出现错误, 而且零位值没有被改变。最可能的原因是输入的厚度值不正确。

# **6.** 测量

27MG 超声测厚仪完成了初始设置 (参阅第 35 页的 " [初始设置](#page-34-0) "),并完成了标准校 准(参阅第39页的"[标准校准测量](#page-38-0)")后,就可以进行测量了。

#### 进行测量

1. 在试块或被测材料上的测量处涂上耦合剂。

## 重要事项

一般来说,材料表面越光滑,耦合剂可以用得越薄。粗糙的材料表面上需使用较粘稠 的耦合剂,如:凝胶或油脂。在高温下进行检测时,需要使用某些特殊耦合剂。

- 2. 将探头的端部按压在被测材料的表面上。施用中度到较强的力度,尽量使探头平放 在材料表面上。
- 3. 在测厚仪显示屏上读取材料的厚度。

## 注释

要获得极为精确的厚度读数,必须进行声速校准和零位校准。

# **7. 27MG** 仪器的附加测厚功能

27MG 超声测厚仪有很多方便用户操作的附加功能。在基本操作中不需要使用这些功 能。但是,这些功能使测厚仪成为一款用途更为广泛的仪器。

用户可以直接从键盘访问以下所列的附加功能:

- 背光
- 冻结
- 增益调整
- 材料增益灵敏度的优化
- 默认增益的恢复

其它功能可在设置模式中访问。要访问或更改这些功能,需按 **[2nd F]**, **[] (SETUP)** (第二功能, ▼, 设置)键。

这些功能如下:

- 英寸 / 毫米的转换
- 分辨率
- 最小值 / 最大值
- 保持 / 空白
- 测量速率
- 校准锁定
- 蜂鸣器
- 非活动时间
- 小数点
- 背光模式
- 报警
- 差值模式
- 复位

## **7.1** 调整背光

显示背光功能使用明亮均匀的光从内部照亮液晶显示屏。在正常到极强的环境光下, 显示屏具有极佳的可视性,如果使用背光功能,用户在较暗到全黑的光线条件下也能 观察显示屏上的信息。

#### 在背光的开启和关闭状态之间切换

◆ 按 LCD 调整键 [ <del>卷</del> ]。

此外,当开启背光功能时,用户可以选择省电自动背光模式,即只在屏幕上出现读数 时开启背光,然后在出现信号丢失 (LOS)后的 5 秒钟后会关闭背光。

#### 选择自动背光

- 1. 按 **[2<sup>nd</sup> F], [▼] (SETUP)** (第二功能, ▼, 设置) 键。
- 2. 使用 **[▶]** 键, 选择 SYSTEM (系统) 选项卡。
- 3. 使用 **[▼]** 键, 加亮显示 **BACKLIGHT** (背光) 模式。
- 4. 使用 **[]** 和 **[]** 键,在 **NORMAL** (正常)和 **AUTO** (自动)之间切换。
- 5. 按 **[MEAS]** (测量)键, 返回到带有新设置的测量模式。

#### 调整对比度

对比度调整功能可以使 27MG 超声测厚仪调整显示屏的对比度 (明或暗)。

#### 调整显示屏的对比度

- 1. 在测量模式下, 按 [2<sup>nd</sup> F], [  $\ddot{\phi}$  ] (LCD ADJ) (第二功能, <mark>章)</mark>, LCD 调整) 键。
- 2. 使用 **[]** 或 **[]** 键,调整对比度。
- 3. 按 [ENTER] (确定)键, 退出对比度调整模式。

# **7.2** 激活冻结模式

冻结功能可使操作人员在按下 [FREEZE] (冻结)键时冻结厚度显示。在第二次按下 **[FREEZE]** (冻结)键或按下 **[MEAS]** (测量)键时,显示屏返回到激活状态。当用户 希望在屏幕上保持所显示的厚度读数时,这个功能非常有用。在高温测厚应用中,这 个功能有助于减少探头与材料的接触时间。冻结功能还可以与最小值 / 最大值功能一起 使用。

# **7.3** 调整增益

增益调整功能以一个固定的量值增加或降低正常的测量灵敏度 (高增益大约为 10 dB, 低增益为 −6 dB)。这个功能可以用于这类应用:所需灵敏度高于或低于默认灵敏度, 而且最好使用一个固定的灵敏度增量进行调整,而不是根据测量噪声按比例对灵敏度 进行调整。对于所有高温测量应用,一般都建议使用增益调整功能。

### 调整默认增益值

◆ 在测量模式下, 按 [2<sup>nd</sup> F], [1] (GAIN) (第二功能, 1, 增益)键, 在 GAIN **HIGH** (高增益)、 **GAIN LOW** (低增益)和 **DEFAULT GAIN** (默认增益)之 间切换。

# **7.4** 优化材料增益灵敏度

材料增益灵敏度优化功能可以基于在某种探头和材料组合的情况下测出的峰值噪声, 以适当的量值增加或降低正常的测量灵敏度。通常情况下, 27MG 超声测厚仪会根据 探头类型和接收到的回波特性调整接收器增益和探测水平。而且,每种探头类型都有 自己独特的最大增益和探出阈限,这样就可使用户避免将任何与探头有关或与材料有 关的噪声错当成厚度回波。这个功能可极好地适用于大多数腐蚀材料测厚应用。但是, 在某些特殊情况下,修改灵敏度的这些固定限值好处会更多。

材料增益灵敏度优化功能优化的是实际材料噪声水平的测量值,而不是固定的增益提 高器或固定的衰减器。当探头被耦合到相关材料的厚样件上时,测厚仪会测量到可代 表特定样件厚度的峰值噪声水平。然后,增益和探出阈限值会得到调整,以在无需担 心噪声影响的情况下,得到最小底面灵敏度。

在不同的材料上进行灵敏度优化操作可能会产生不同的结果。对于晶粒粗糙的材料, 如: 铸铁, 或对于高表面噪声的材料, 如: 铝, 优化的结果可能是降低增益。对于具 有粗糙表面的热材料,或其它具有高衰减性但低噪声的材料来说,优化的结果可能是 增加灵敏度。

#### 进行自动材料增益灵敏度优化

- 1. 在测量模式下,按 **[2nd F]**, **[ENTER] (GAIN OPT)** (第二功能,确定,增益优 化)键。测厚仪的屏幕上显示 0.000。
- 2. 使用 **[]**、 **[]**、 **[]** 和 **[]** 键,选择大约的壁厚值。如果不确定,估算值最好要 低些。
- 3. 将探头耦合到材料样件上,并按 **[MEAS]** (测量)键。优化操作完成, 测厚仪返 回到测量模式。增益标志显示为 **GO** (优化增益),表明增益不再是默认增益。

# **7.5** 恢复默认增益

用户可以直接恢复默认增益。

### 恢复默认增益

◆ 按 [2<sup>nd</sup> F], [4] (GAIN) (第二功能, 4, 增益)键。

## **7.6** 配置测量设置

测量设置菜单可使用户开启或关闭 27MG 超声测厚仪的很多附加测量功能。

测量设置功能如下:

- 单位
- 分辨率
- 最小值 / 最大值
- 保持 / 空白
- 测量速率
- 校准锁定

### **7.6.1** 更改单位

用户使用更改单位功能可以将英寸测量单位更改为毫米测量单位。

#### 更改单位

- 1. 按 **[2<sup>nd</sup> F]** , **[▼] (SETUP)** (第二功能, ▼, 设置)键, 显示设置选项卡。
- 2. 使用 **[Ⅰ** 或 **[▶**] 键, 加亮显示 MEAS (测量) 选项卡。
- 3. 使用 **[▼]** 键, 加亮显示 UNITS (单位), 使用 [◀] 或 [▶] 键, 选择英制 (IN) 或 公制 (**MM**)单位。
- 4. 按 **[MEAS]** (测量) 键, 返回到测量模式。

### **7.6.2** 更改分辨率

用户使用这个功能可以更改显示在厚度值中小数点后面的位数。

用户可以在 **STANDARD** (标准)(0.01 mm)和 LOW (低)(0.1 mm)分辨率之间 进行选择。

#### 更改分辨率

- 1. 按 **[2<sup>nd</sup> F], [▼] (SETUP)** (第二功能, ▼, 设置) 键, 显示设置选项卡。
- 2. 使用 **[**◆] 或 **[**▶] 键, 加亮显示 MEAS (测量)选项卡。
- 3. 使用 **[]** 键加亮显示 **RESOLUTION** (分辨率),使用 **[]** 或 **[]** 键选择 **STANDARD** (标准)或 **LOW** (低)。
- 4. 按 **[MEAS]** (测量) 键, 返回到测量模式。

## **7.6.3** 配置最小值或最大值模式

用户使用最小值 / 最大值模式, 可以将测厚仪设置为最小值 (MIN)或最大值 (**MAX**)扫查模式。这个功能可在扫查一个区域后,快速确定这个区域的最小或最大 厚度。

最小值模式显示实时厚度值,并可在信号丢失 (LOS)时调用最小厚度。实时厚度值 以填充格式显示,调用的最小值以框线格式显示。最小值被保存在暂时内存中,直到 新的最小厚度值将它们替换,或直到按下 **[MEAS]** (测量)键重置最小值时。在选择 了 **MIN** (最小值)时, 27MG 仪器会自动更改为 20 Hz 快速更新模式。

最大值模式显示实时厚度值,并可在信号丢失 (LOS)时调用最大厚度。实时厚度值 以填充格式显示,调用的最大值以框线格式显示。最大值被保存在暂时内存中,直到 新的最大厚度值将它们替换,或直到按下 **[MEAS]** (测量)键重置最大值时。在选择 了 **MAX** (最大值)时, 27MG 仪器会自动更改为 20 Hz 快速更新模式。

#### 配置最小值 **/** 最大值模式

- 1. 按 [2<sup>nd</sup> F], [▼] (SETUP) (第二功能, ▼, 设置)键, 显示设置选项卡。
- 2. 使用 **[**◆] 或 **[**▶] 键, 加亮显示 MEAS (测量) 选项卡。
- 3. 使用 **[]** 键加亮显示 **MIN/MAX** (最小值 / 最大值),使用 **[]** 或 **[]** 键选择 **OFF** (关闭)、 **MIN** (最小值)或 **MAX** (最大值)。
- 4. 按 **[MEAS]** (测量)键, 返回到测量模式。

## **7.6.4** 配置保持模式或者空白模式

保持 / 空白模式的功能如下:

- **HOLD** (保持): 在没有讲行测量时 (LOS), 测厚仪的屏幕上保持最后一个测量 读数。
- **BLANK** (空白):在没有进行测量时 (LOS),显示屏上不出现厚度值。

27MG 仪器的默认模式是在没有进行测量时,显示屏上不出现测量读数。选择了 **HOLD** (保持)时,实时 (当前)厚度读数以填充格式显示,保持测量读数以框线格 式显示。

#### 配置保持 **/** 空白模式

- 1. 按 **[2<sup>nd</sup> F], [▼] (SETUP)** (第二功能, ▼, 设置) 键, 显示设置选项卡。
- 2. 使用 **[**◆] 或 **[**▶] 键, 加亮显示 MEAS (测量) 选项卡。
- 3. 使用 **[]** 键加亮显示 **HOLD/BLANK** (保持 / 空白),使用 **[]** 或 **[]** 键,在 **BLANK** (空白)和 **HOLD** (保持)之间进行选择。
- 4. 按 **[MEAS]** (测量) 键, 返回到测量模式。

## **7.6.5** 更改测量速率参数

用户使用测量速率参数可以显示测量更新速率。用户可以在 **NORMAL** (4 Hz) (正常) 和 **FAST** (20 Hz) (快速)之间进行选择。

#### 注释

更改为快速更新率会大大影响 27MG 超声测厚仪的电池操作时间。

#### 更改测量速率参数

- 1. 按 **[2<sup>nd</sup> F], [▼] (SETUP)** (第二功能, ▼, 设置) 键, 显示设置选项卡。
- 2. 使用 **[**◆] 或 [▶] 键, 加亮显示 MEAS (测量) 选项卡。
- 3. 使用 **[]** 键,加亮显示 **MEASURE RATE** (测量速率),使用 **[]** 或 **[]** 键,可 以在 **NORMAL** (4 Hz) (正常)和 **FAST** (20 Hz) (快速)之间进行选择。
- 4. 按 **[MEAS]** (测量) 键, 返回到测量模式。

### **7.6.6** 激活校准锁定

用户使用 **CAL LOCK** (校准锁定)功能,可以锁定校准,这样在 **CAL LOCK** (校准 锁定)功能被激活时,就不能更改校准。如果用户试图在校准锁定被激活时更改校准, 测厚仪上会显示一则 **CAL LOCK** (校准锁定)信息。

### 激活校准锁定

- 1. 按 [2<sup>nd</sup> F], [▼] (SETUP) (第二功能, ▼, 设置)键, 显示设置选项卡。
- 2. 使用 **[**◆] 或 **[**▶] 键, 加亮显示 MEAS (测量) 选项卡。
- 3. 使用 **[]** 键,加亮显示 **CAL LOCK** (校准锁定),使用 **[]** 或 **[]** 键,在 **OFF** (关闭)和 ON (开启)之间进行选择。
- 4. 按 **[MEAS]** (测量) 键, 返回到测量模式。

## **7.7** 配置系统设置

用户使用系统设置功能可以开启或关闭 27MG 超声测厚仪的很多配置。这些系统设置 功能出现在 SYSTEM (系统) 选项卡中。

**SYSTEM** (系统)选项卡可以访问以下功能:

• 蜂鸣器

- 非活动时间
- 小数点
- 背光模式

### **7.7.1** 配置蜂鸣器

用户使用蜂鸣器功能可以开启和关闭 27MG 超声测厚仪的音频报警。

默认情况下,蜂鸣器被设为开启状态,在按下任何键或探测到报警条件时,蜂鸣器会 发出音频报警。

#### 配置蜂鸣器

- 1. 按 **[2<sup>nd</sup> F], [▼] (SETUP)** (第二功能, ▼, 设置) 键, 显示设置选项卡。
- 2. 使用 **[Ⅰ** 或 **[▶**] 键, 加亮显示 SYSTEM (系统)选项卡。
- 3. 使用 **[]** 键,加亮显示 **BEEPER** (蜂鸣器),使用 **[]** 或 **[]** 键,在 **OFF** (关 闭)和 **ON** (开启)之间进行选择。
- 4. 按 **[MEAS]** (测量)键, 返回到测量模式。

### **7.7.2** 更改非活动时间参数

用户使用非活动时间参数可以将 **AUTO POWER OFF** (自动关闭)功能设置为 **ON** (开启)或 **OFF** (关闭)状态。

在 **INACTIVE TIME** (非活动时间)被设置为 **ON** (开启)时, 27MG 超声测厚仪在 不操作状态持续大约 6 分钟后会自动关闭。

在 **INACTIVE TIME** (非活动时间)被设置为 **OFF** (关闭)时, 27MG 仪器会持续处 于开启状态,直到用户关闭仪器或电池电压变得极低时。

#### 更改非活动时间参数

- 1. 按 **[2<sup>nd</sup> F], [▼] (SETUP)** (第二功能, ▼, 设置) 键, 显示设置选项卡。
- 2. 使用 **[Ⅰ** 或 **[)** ] 键, 加亮显示 SYSTEM (系统) 选项卡。
- 3. 使用 **[]** 键,加亮显示 **INACTIVE TIME** (非活动时间),使用 **[]** 或 **[]** 键, 在 **OFF** (关闭)和 **ON** (开启)之间进行选择。
- 4. 按 **[MEAS]** (测量) 键, 返回到测量模式。

#### **7.7.3** 更改小数点参数

用户使用小数点参数可以选择小数点的显示方式 (分开厚度值的整数和小数部分的字 符)。

在很多国家中,都使用逗号 (,)作为小数点 (如:1,25 mm)。在美国,使用点 (.)作为小数点 (如:0.123 in.)。

#### 更改小数点参数

- 1. 按 **[2<sup>nd</sup> F], [▼] (SETUP)** (第二功能, ▼, 设置) 键, 显示设置选项卡。
- 2. 使用 [◀] 或 [▶] 键, 加亮显示 SYSTEM (系统)选项卡。
- 3. 使用 **[]** 键,加亮显示 **RADIX** (小数点),使用 **[**] 或 [**]** 键,在 **PERIOD** (点)和 **COMMA** (逗号)之间进行选择。
- 4. 按 **[MEAS]** (测量)键, 返回到测量模式。

## **7.7.4** 更改背光模式

用户使用背光模式可以在背光开启时确定背光工作的方式。

当 **BACKLIGHT** (背光)模式被设置为 **NORMAL** (正常)时,背光会持续开启直到 被关闭。

当 **BACKLIGHT** (背光)模式被设为 **AUTO** (自动)且背光开启时,在显示厚度测 量读数时背光会持续开启,而在出现信号丢失 (LOS)后的 5 秒钟后会自动关闭。

#### 更改背光模式

- 1. 按 **[2<sup>nd</sup> F], [▼] (SETUP)** (第二功能, ▼, 设置) 键, 显示设置选项卡。
- 2. 使用 [◆] 或 [▶] 键, 加亮显示 SYSTEM (系统)选项卡。
- 3. 使用 **[▼]** 键, 加亮显示 BACKLIGHT (背光), 使用 [◀] 或 [▶] 键, 可以在 **NORMAL** (正常)和 **AUTO** (自动)之间进行选择。
- 4. 按 **[MEAS]** (测量)键, 返回到测量模式。

# **7.8** 激活高 **/** 低报警

用户使用高 / 低报警可以建立高报警和低报警的设置点。

在所显示的厚度低于低报警设置点或高于高报警设置点时,会响起音频报警,且屏幕 上会显示下面所列的一个报警标志:

**• A**

当报警被激活,且不高于或低于设置点时,测厚仪屏幕上显示一个 **A**。

**• L**

当出现低报警条件时,测厚仪屏幕上显示一个 **L**。

**• H**

当超出了设置点,出现高报警条件时,测厚仪屏幕上显示一个 **H**。

#### 注释

报警模式和差值模式互相排斥 (不能同时使用这两个模式)。在这两个功能的一个功 能被激活时,如果开启了另一个功能,则前面开启的功能会被自动关闭。

### 激活高 **/** 低报警

- 1. 按 **[2<sup>nd</sup> F], [▼] (SETUP)** (第二功能, ▼, 设置) 键, 显示设置选项卡。
- 2. 使用 [◀] 或 [▶] 键, 加亮显示 ALARM (报警)选项卡。
- 3. 使用 [▼] 键,加亮显示 ENABLE (启用),然后使用 [◀ ] 或 [▶] 键,选择 ON (开启)或 **OFF** (关闭)。
- 4. 按 **[]** 键,加亮显示 **LO-ALARM** (低报警),然后按 **[]** 键,并使用 **[]**、 **[]**、 **[]** 和 **[]** 键,选择低报警设置点。
- 5. 按 **[ENTER]** (确定)键, 加亮显示 **HI-ALARM** (高报警), 然后按 **[**▶]键, 并 使用 **[]**、 **[]**、 **[]** 和 **[]** 键,选择高报警设置点。
- 6. 按 **[MEAS]** (测量) 键, 返回到测量模式。

## **7.9** 激活差值模式

用户使用差值模式可以设置差值 (DIFF) 设置点。

当差值模式激活时,测厚仪显示差值设置点和实际厚度值之间的差值。测厚仪屏幕上 显示一个 D, 表明差值模式被激活。

#### 注释

报警模式和差值模式互相排斥 (不能同时使用这两个模式)。在这两个功能的一个功 能被激活时,如果开启了另一个功能,则前面开启的功能会被自动关闭。

## 激活差值模式

- 1. 按 [2<sup>nd</sup> F], [▼] (SETUP) (第二功能, ▼, 设置)键, 显示设置选项卡。
- 2. 使用 [◀] 或 [▶] 键, 加亮显示 DIFF (差值)选项卡。
- 3. 使用 **[▼]** 键,加亮显示 **ENABLE** (启用), 然后使用 [◀] 或 [▶] 键,选择 ON (开启)或 **OFF** (关闭)。
- 4. 按 **[ENTER]** (确定)键,然后使用 【▶】键,加亮显示 DIFF VALUE (差值)。使 用 **[]**、 **[]**、 **[]** 和 **[]** 键,选择 **DIFF** (差值)设置点。
- 5. 按 **[MEAS]** (测量)键, 返回到测量模式。

# **7.10** 复位仪器参数

复位功能用于将 27MG 超声测厚仪的操作软件复位到它们出厂时的默认设置。可以进 行 3 种复位:测量复位、主复位和数据库复位。

# **7.10.1** 复位测量参数

测量复位功能将测量参数复位到它们默认的值。

可被复位的参数以及它们的复位值如下:

- 材料声速 (0.5740 mm/µs)
- 探头零位
- 测量选项 (标准)
- 单位 (英寸)
- 分辨率 (标准)
- 最小值 / 最大值 (关闭)
- 保持 / 空白 (空白)
- 测量速率 (正常)
- 校准锁定 (关闭)
- 蜂鸣器 (开启)
- 非活动时间 (开启)
- 小数点 (逗号)
- 背光模式 (正常)
- 报警 (关闭)。默认值:低值为 0.000 ;高值为 25.000。
- 差值 (关闭)。默认值为 0.000。

### 复位测量参数

- 1. 按 [2<sup>nd</sup> F], [▼] (SETUP) (第二功能, ▼, 设置)键, 显示设置选项卡。
- 2. 使用 [◀] 或 [▶] 键, 加亮显示 RESET (复位)选项卡。
- 3. 使用 **[]** 键,加亮显示 **MEASUREMENT RESET** (测量复位),并按 **[ENTER]** (确定)键。
- 4. 使用 [◆] 或 [▶] 键, 加亮显示 RESET (复位) 或 CANCEL (取消), 并按 **[ENTER]** (确定)键。
- 5. 按 **[MEAS]** (测量)键, 返回到测量模式。

#### **7.10.2** 复位全部仪器参数

主复位功能将全部仪器参数复位到它们的默认值。

#### 注释

在进行主复位时一定要格外注意,因为这个操作会将所有参数复位到默认的设置值。

## 复位仪器参数

- 1. 按 [2<sup>nd</sup> F], [▼] (SETUP) (第二功能, ▼, 设置)键, 显示设置选项卡。
- 2. 使用 [◀] 或 [▶] 键, 加亮显示 RESET (复位)选项卡。
- 3. 使用 **[▼]** 键, 加亮显示 MASTER RESET (主复位), 并按 [ENTER] (确定) 键。
- 4. 使用 [◀] 或 [▶] 键,加亮显示 RESET (复位) 或 CANCEL (取消),并按 **[ENTER]** (确定)键。

5. 按 **[MEAS]** (测量)键, 返回到测量模式。

# **8.** 技术规格

第 61 [页的表](#page-60-0) 3 列出了 27MG 超声测厚仪的一般技术规格。

<span id="page-60-0"></span>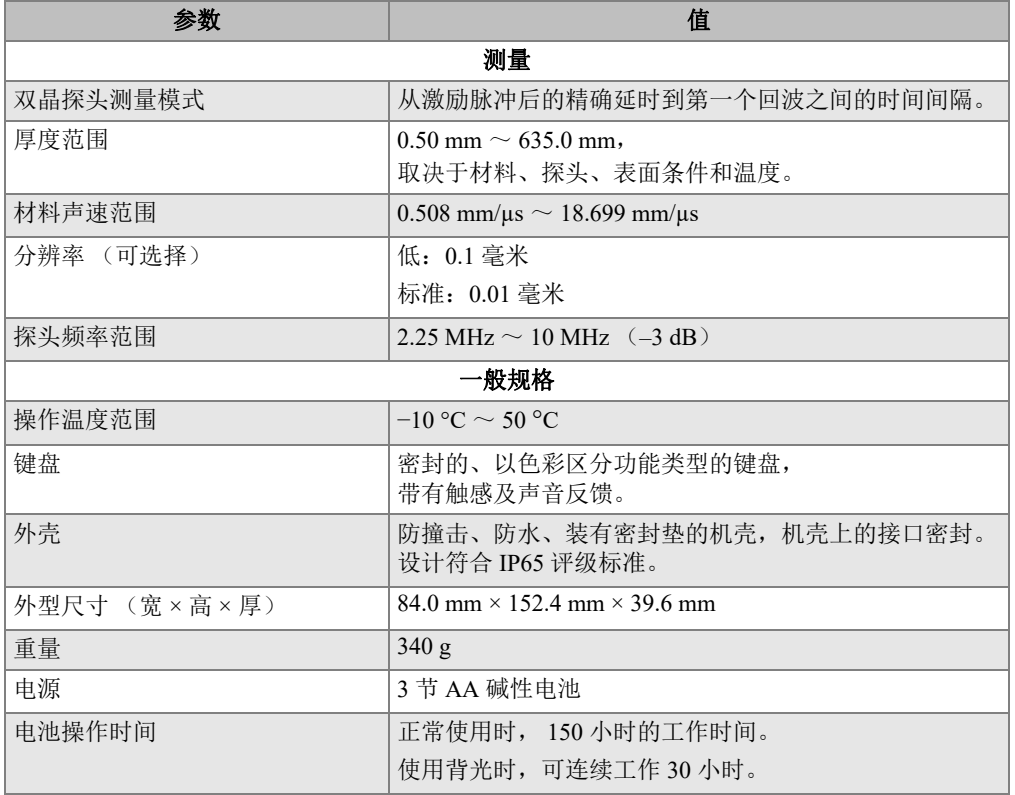

## 表 **3** 技术规格

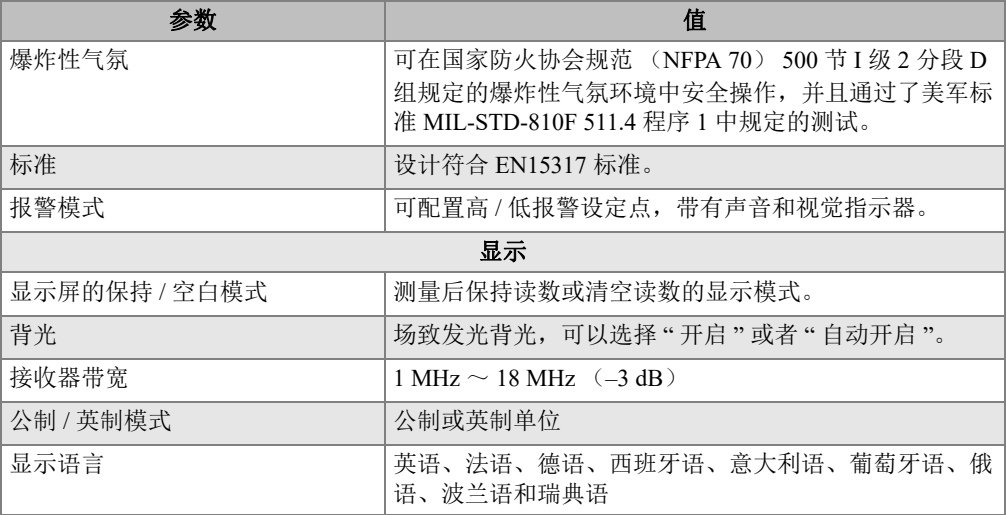

## 表 **3** 技术规格 (接上页)

# **9.** 操作理论

27MG 超声测厚仪的操作基于双晶探头的 " 脉冲 - 回波 " 原理, 测量从被测样件的底面 产生的高频声波的反射时间。这个来源于声呐系统的技术,已经被广泛应用于无损检 测领域。

由于测厚仪所使用的频率范围不能使声波在空气中很好地传播,因此要在探头表面和 被测样件之间使用一层耦合液体,如:甘油或凝胶。

从探头发射侧产生的声波被耦合到被测样件,在样件中传播,然后被样件的底面反射 回来。

被反射的声波或回波被耦合到探头的接收侧,在此回波被转换为电子信号。

测厚仪精确地测量激励脉冲和第一个回波信号之间的时间间隔,并减去代表探头延迟 的零位偏移值。其结果被乘以被测材料的声速 V,再除以 2, 以补偿往返的双向声程。 最后得到的结果 X 就是被测材料的厚度。

$$
X = \frac{(t)V}{2}
$$

微处理器进行上述运算并生成厚度值。这个值,以及测厚仪的各种状态指示器,被传 送到 LCD 显示屏。

微处理器还会指导接收器 / 探测器根据探头的 I.D. 引脚辨别探头的类型。校准值与测 厚仪设置被保存在非易失性的 RAM (随机存取存储器)中。键盘会将用户对模式、参 数值等进行的更改通知给微处理器。

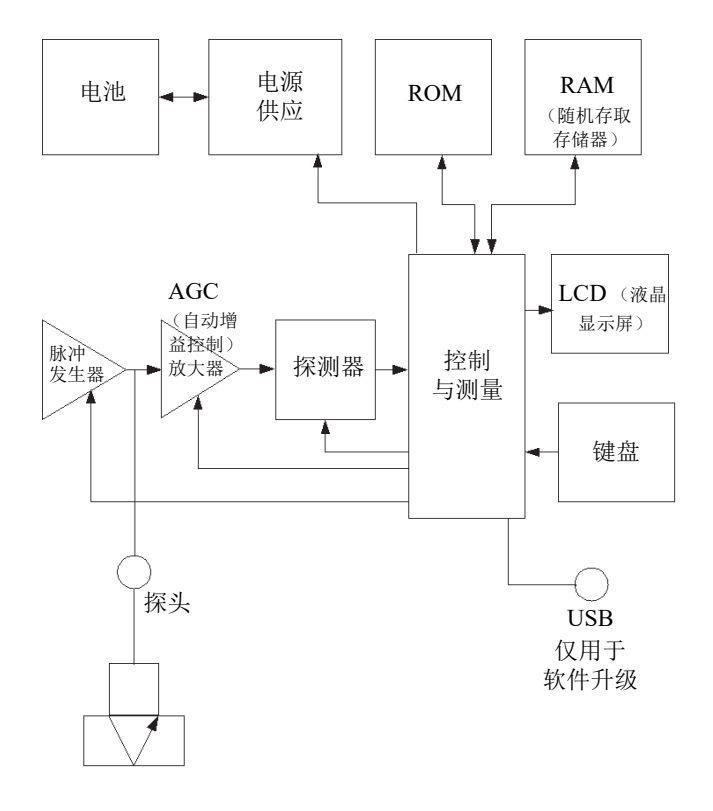

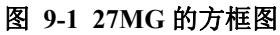

# **10.** 应用注意事项

本章说明会影响 27MG 超声测厚仪的性能和精确性的因素,介绍为进行有效测量而根 据最小材料厚度选择探头的方法,以及在高温情况下测量腐蚀材料时所要考虑的特殊 因素。

# **10.1** 影响性能和精确性的因素

以下因素会影响 27MG 超声测厚仪的性能和精确性:

• 表面条件

管道或箱罐的外侧表面上的严重点蚀会造成问题。在某些粗糙的表面上,使用凝胶 或润滑油,而不是液体耦合剂,有助于使声能在被测样件中传播。在极端个案中, 可能有必要将样件表面挫磨或打磨得足够平滑,以使样件表面完全接触到探头面。 在管道或箱罐外侧点蚀很深的测量应用中,通常需要测量点蚀的基底与管道或箱罐 的内壁之间的剩余金属厚度。常规的技术是以超声方式测量非点蚀的金属厚度,再 以机械方式测量点蚀处的深度,然后再用测得的金属壁厚减去点蚀深度。此外还可 以将表面挫磨或打磨到点蚀的基底处,再进行正常的测量。在任何困难的应用中, 确定特定样件表面上的某种测厚仪 / 探头组合限值的最佳方法都是在实际产品样件 上进行试验。

• 探头的定位 / 对齐

要获得适当的声耦合效果,探头必须要严密地贴附在被测样件的表面。在测量与管 道相似的小直径圆柱形样件时,要根据以下要求使探头接触样件的表面: 探头面上 可见的声障材料要与圆柱形样件的中心轴垂直对齐 (参见第 66 [页的图](#page-65-0) 10-1)。

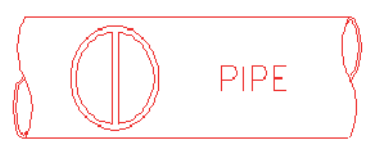

#### 图 **10-1** 与管道的中心轴垂直对齐

<span id="page-65-0"></span>在一些严重腐蚀或点蚀材料的某些区域上,可能无法得到测量读数。在材料内侧表 面极不规则的情况下可能会出现这种现象,因为声能被散射开来,而没有被反射回 探头。不能获得读数还可能表明测得的厚度超出了所用探头和仪器的范围。一般来 说,不能获得被测样件上某一点的有效厚度读数,说明这一区域的管壁受到了严重 的损坏,应该通过其它方法完成进一步核查。

• 校准

测量的精确度完全等同于校准测厚仪的精确度与用心程度。只要更换了被测材料或 探头,就需要进行声速校准和零位校准。建议使用厚度已知的试块进行定期核查, 以确保测厚仪工作正常。

- 锥度或偏心 如果测试工件的接触表面和底面相互呈锥度或偏心,则回波会失真,测量的精度会 降低。
- 材料的声学特性

工程材料的多个条件可能会严重限制测量的精度和可测量的厚度范围。

• 声散射

在某些材料中,特别是在某些特定类型的铸造不锈钢、铸铁、复合材料中,声能会 从铸件的单个微晶或从复合材料的异种材料交接处发散,造成声束散射。这种影响 削弱了仪器识别来自材料底面的有效回波的能力,从而限制了以超声方式测量材料 的能力。

• 声速变化

在某些材料中,声速在不同的位置 (一点到另一点)会发生很明显的变化。这种 情况会出现在某些不锈钢铸件和黄铜材料中,因为这些材料中的晶粒相对较大,与 晶粒方向相关的声速各向异性较强。在温度产生变化时,其它材料的声速会快速发 生变化。这是塑料材料的特性,因此要在测量这些材料时获得最高的精度,一定要 严格控制温度。

• 声衰减

在很多有机材料中,诸如低密度塑料和橡胶中,在常规超声厚度测量的频率下,声 能的衰减速度会非常快,从而会产生声衰减或声吸收。因此,对于这类材料,可测 量的最大厚度往往会受到限制。

# **10.2** 探头选择

任何超声测量系统 (探头和测厚仪)都有一个最小可测材料厚度,低于这个限度,就 不会完成有效测量。

通常,在生产商的说明文件中会明确标出这个最小范围。随着探头频率的增加,最小 可测厚度会降低。在腐蚀应用中,最小剩余壁厚通常是要测量的参数,因此了解所用 探头的可测厚度的指定范围至关重要。如果使用双晶探头测量一个厚度低于指定的最 小范围的样件,则测厚仪可能会探测到无效回波,屏幕上会错误地显示极高的厚度读 数。

第 67 [页的表](#page-66-0) 4 列出了 27MG 超声测厚仪在使用标准探头测量钢材料时可测到的大约最 小厚度。注意这些数字是约略值。某个特定应用中精确的最小可测范围取决于材料声 速、表面条件、温度及材料的几何形状,用户需通过实验确定这个范围值。

<span id="page-66-0"></span>

| 探头                                      | <b>MHz</b> | 连接器                  | 端部直径              | 钢中范围                   | 温度范围                   |
|-----------------------------------------|------------|----------------------|-------------------|------------------------|------------------------|
| D7910                                   | 5.0        | 直角                   | $12.7 \text{ mm}$ | 1 mm $\sim$ 254 mm     | $0 °C \sim 50 °C$      |
| D790<br>$D790-SM$<br>D790-RL<br>D790-SL | 5.0        | 平直<br>平直<br>直角<br>平直 | $11.0 \text{ mm}$ | 1 mm $\sim$ 500 mm     | $-20 °C \sim 500 °C$   |
| D791                                    | 5.0        | 直角                   | $11.0 \text{ mm}$ | 1 mm $\sim$ 500 mm     | $-20 °C \sim 500 °C$   |
| $D791 - RM$                             | 5.0        | 直角                   | $11.0 \text{ mm}$ | $1 \text{ mm}$         | $-20$ °C $\sim$ 400 °C |
| D7912                                   | 10.0       | 平直                   | $7.5 \text{ mm}$  | $0.5$ mm $\sim$ 25 mm  | $0 °C \sim 50 °C$      |
| D7913                                   | 10.0       | 直角                   | $7.5 \text{ mm}$  | $0.5$ mm $\sim$ 25 mm  | $0 °C \sim 50 °C$      |
| D797<br>$D797-SM$                       | 2.0        | 直角<br>平直             | $22.9$ mm         | 3.8 mm $\sim$ 635 mm   | $-20 °C \sim 400 °C$   |
| D7226<br>D798-LF                        | 7.5        | 直角                   | 8.9 mm            | $0.71$ mm $\sim$ 50 mm | $-20$ °C $\sim$ 150 °C |
| D798<br>D798-SM                         | 7.5        | 直角<br>平直             | 7.2 mm            | $0.71$ mm $\sim$ 50 mm | $-20$ °C $\sim$ 150 °C |

表 **4** 探头选择

| 探头    | <b>MHz</b> | 连接器 | 端部直径              | 钢中范围 | 温度范围                   |
|-------|------------|-----|-------------------|------|------------------------|
| 999 . | 5.0        | 直角  | $11.0 \text{ mm}$ | mm   | $-20$ °C $\sim$ 150 °C |

表 **4** 探头选择 (接上页)

在为腐蚀应用选择探头时,还需要考虑被测材料的温度。不是所有双晶探头都适用于 高温测量。上面的表中列出了与 27MG 超声测厚仪一起使用的双晶探头的推荐温度范 围。要了解其它探头的温度范围,请咨询探头的制造商。使用探头测量温度超出了规 定范围的材料,会使探头损坏或损毁。

# **10.3** 高温测量

在高温下进行腐蚀测量,需要考虑一些特殊的因素。请注意以下几点:

- 确保被测样件的表面温度不会超出为所用探头和耦合剂规定的最大温度范围。某些 双晶探头仅适用于在室内温度下进行测量。
- <span id="page-67-0"></span>• 要使用适用于操作环境温度的耦合剂。所有高温耦合剂在一定的温度下都会蒸发, 留下一层不能传播声能的硬性残留物。 Evident 的耦合剂 (H-2)可用于高达 398 °C 的温度环境中, 虽然在温度达到最高限度时, 这种耦合剂也会蒸发。 第 68 [页的表](#page-67-0) 5 中列出了 Evident 耦合剂所能承受的最高推荐温度。

| 耦合剂         | 类型 | 最高推荐温度    |  |
|-------------|----|-----------|--|
|             | 甘油 | 90 °C     |  |
|             | 凝胶 | 90 °C     |  |
| $H-2$<br>高温 |    | 高达 398 °C |  |

表 **5** 耦合剂的选择

#### 注释

由于各国法规不同,并非在每个国家都供应所有类型的耦合剂。请联系您所在地的 Evident 代理商,了解在当地可获得的耦合剂类型。

- 测量要迅速,而且在进行下一次测量前要使探头体得到冷却。高温双晶探头带有由 耐热材料制成的延迟块,但是如果持续暴露在极高温度下,探头的内部会加热升 温,热量达到一定程度时会使探头遭到永久性损坏。
- 需牢记: 随着温度的变化, 材料声速和探头零位偏移也会产生变化。 要在高温情况下进行精度极高的测量,应使用一段厚度已知的测试棒进行声速校 准, 测试棒的温度应被加热到实际被测材料具有的温度。 27MG 超声测厚仪有一个 半自动零位功能,可用于在高温下调整零位设置。
- 在快速模式下使用冻结功能有助于尽快获得测量读数。
- 注意腐蚀测厚仪的设计目的不是为了探测缺陷或裂缝,因此不能用于探测材料的不 连续性。要正确评估材料的不连续性,需要由受过正规培训的操作人员使用一款超 声探伤仪完成,如:EPOCH 探伤仪。一般来说,对于腐蚀测厚仪无法解释的读 数,需要使用探伤仪完成进一步检测。
- 要了解在腐蚀测厚应用中使用双晶探头的更详细信息,或了解有关超声检测各个方 面的信息,请与 Evident 联系。
- 通常使用增益调整程序或材料灵敏度优化程序可以极大地提高腐蚀、高温材料的测 量性能。高温耦合剂一般来说会比那些用于低温操作的耦合剂的效果差一些,因此 当灵敏度被调整或优化后更适于高温条件时,会提高 27MG 仪器的测量效果。

# **11.** 维护与故障排除

本章介绍 27MG 超声测厚仪的日常保养和维护的方法。

# **11.1** 日常保养与维护

27MG 仪器的机壳为密封式,可防止周围环境的液体和灰尘侵入到机体中。但是,这 款仪器不具有完全防水性能。因此,绝不能将仪器浸泡在任何液体之中。

根据需要,可以使用一块湿布和柔性清洁剂清洁机壳、键盘和显示屏。不要使用强力 溶剂或磨蚀剂。

# **11.2** 探头维护

与 27MG 超声测厚仪一起使用的超声探头为耐用器材,极少需要维护。但是,探头也 会受到损坏。如果对以下方面略加注意,可最大限度地延长探头的使用寿命:

- 切割、挤压或牵拉线缆,均会造成线缆的损坏。一定要注意防止线缆受到机械损 伤。不要把探头留在一个探头线缆会被重物压上的区域。从仪器上取下探头时,决 不可牵拉线缆。只可抓住塑模连接器部分拔下探头。探头的线缆不可打结。
- 不可弯折或牵拉靠近探头的线缆部分。除了那些可以在检测现场更换线缆的探头以 外,这些预防措施对于所有其它探头来说都非常重要。
- 如果探头尖端受到过度磨损,会降低探头性能。为减少磨损,不可在粗糙的表面上 刮擦、拉动探头。如果探头尖端变得粗糙,磨成凹面,或变得不平,会使测量出现 错误,或根本无法进行测量。尽管在腐蚀测厚应用中出现些许磨损是正常现象,但 严重的磨损将会缩短探头的使用寿命。对探头表面重新整修的操作可以提高磨损探 头的测量性能。要了解详细信息, 请与 Evident 联系。

## **11.3** 错误信息

在 27MG 超声测厚仪的正常操作过程中,屏幕上可能会显示某些特殊的错误信息。通 常这些信息用于提示操作步骤中出现的问题,但有时也会表明测厚仪自身的物理问题。 要了解更详细信息,请咨询 Evident。

## **11.4** 电池问题

电池符号中的竖棒表明剩余操作时间。如果 27MG 超声测厚仪在启动后,立即关闭, 或者根本无法开机,则可能是电池的电量已经耗尽。在这种情况下,应该更换电池。 如果在更换电池后,仪器还是不能启动,则很可能是仪器内部的部件出现故障,需要 对仪器进行维修。

## 11.5 设置 (Do--)问题

如果在按下 **[ZERO]** 键时 **Do--** 信息没有消失,则需核查仪器中是否连入了 Evident 探 头。如果已经连好,则探头可能出现了故障。如果可以, 尝试连入另一个探头, 或使 用一条不同的线缆。如果做出这些尝试后,仍不能使 **Do--** 信息消失,则很可能是测厚 仪的脉冲发生器 / 接收器组合件出现了问题。

## **11.6** 测量问题诊断

如果不能进行测量,且 **MEAS** (测量)和 **LOS** (信号丢失)标志出现在屏幕上,则 表明探头或脉冲发生器 / 接收器组合件出现了问题, 或者从材料底面返回的回波不够 大。

#### 进一步诊断问题

- 1. 擦去探头上的耦合剂,并按 **[2nd F]**, **[CAL ZERO]** (第二功能,校准零位)键。 如果在 **DO ZERO** (零位补偿)标志旁出现了一个在 3000 和 7500 之间的数字, 则表明探头和脉冲发生器 / 接收器组合件都没有问题。执行步骤 2。否则执行步骤 6。
- 2. 确保施用了足够的耦合剂,特别是在粗糙或弯曲的表面上。
- 3. 在表面平滑的检测样件上尝试使用相同的探头。
- 4. 如果以上所有检测都表明没有问题,但还是无法得到测量读数,则尝试更改增益调 整或材料灵敏度。如果还是得不到测量读数,则尝试使用一个在适用的厚度范围内 具有更大灵敏度的不同类型的探头。
- 5. 如果备有一个相同类型的不同探头,则使用这个探头进行测量,并执行步骤 1。如 果可以进行测量,则表明原来的探头有故障。否则说明脉冲发生器 / 接收器组合件 可能出现故障。
- 6. 如果以上测试表明测厚仪或探头有问题,则可以将测厚仪送回到 Evident 进行维修 和更换。如果以上测试表明测厚仪和探头都没有问题,则被测材料本身不能被测量 的原因可能在于以下几点:
	- 被测材料的表面或底面极其粗糙
	- 因材料中的晶粒、内含物、空隙及其他材料属性 而产生的极强的声衰减或声散射
	- 极端的不平行性
	- 极高的曲度

## **11.7** 自我诊断

27MG 超声测厚仪包含两个自我诊断 (DIAG)屏幕,可使用户辨别仪器的硬件或软件 问题。

### 查看诊断 **1** 屏幕,了解内部自检结果

- 1. 按 [2<sup>nd</sup> F], [▼] (SETUP) (第二功能, ▼, 设置)键, 显示设置选项卡。
- 2. 使用 **[**◆] 或 [▶] 键, 加亮显示 **DIAG1** (诊断 1)选项卡。 屏幕上会出现第 73 [页的表](#page-72-0) 6 中列出的结果。

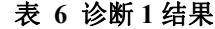

<span id="page-72-0"></span>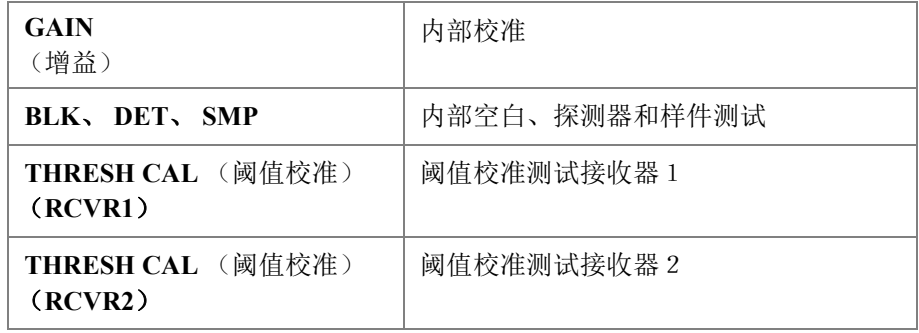

#### 注释

加亮显示的参数表明,基于期望值,特定的自检失败。

#### 查看可显示 **27MG** 仪器信息的诊断 **2** 屏幕

- 1. 按 [2<sup>nd</sup> F], [▼] (SETUP) (第二功能, ▼, 设置)键, 显示设置选项卡。
- <span id="page-73-0"></span>2. 使用 **[**◆] 或 [▶] 键, 加亮显示 DIAG2 (诊断 2)选项卡。 屏幕上会出现第 74 [页的表](#page-73-0) 7 中列出的结果。

| <b>SW REV</b><br>(软件版本) | 报告软件的版本 (1.00/1.00G) |
|-------------------------|----------------------|
| <b>BATTERY</b><br>(电池)  | 表明电池的当前电压            |
| <b>PROBE</b><br>(探头)    | 表明当前所连接的探头           |
| <b>PR TX</b>            | 表明发送延迟块的渡越时间         |
| <b>PR RX</b>            | 表明接收延迟块的渡越时间         |

表 **7** 诊断 **2** 结果

注释

如果 PR TX 显示 N/A (不存在),则表明线缆坏损,或探头有问题。

## **11.8** 测厚仪性能的测试

27MG 超声测厚仪的测试 (**TESTS**)屏幕包含用于测试测厚仪性能的两个功能 (参见第 75 [页的图](#page-74-0) 11-1):

• **KEYPAD TEST** (键盘测试):测试键盘的按键。

• **VIDEO TEST** (视频测试):测试并确保像素位置工作正常。

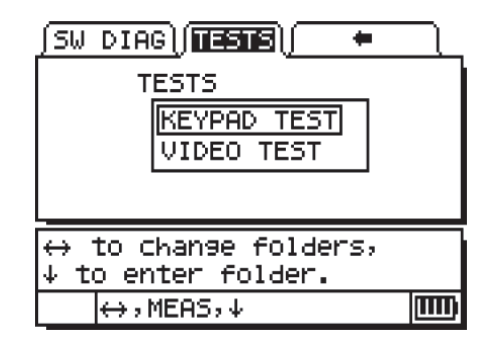

#### 图 **11-1** 测试屏幕

### <span id="page-74-0"></span>**11.8.1** 键盘测试

键盘测试功能测试键盘,以确保按键工作正常。选择 **KEYPAD TEST** (键盘测试) 后,屏幕上会出现一个键盘的模拟图像 (参见第 75 [页的图](#page-74-1) 11-2)。要检测每个按键, 需按下键盘上的按键。屏幕上这个按键的图像会被加亮显示。如果出现不匹配情况, 则说明按键出现问题。

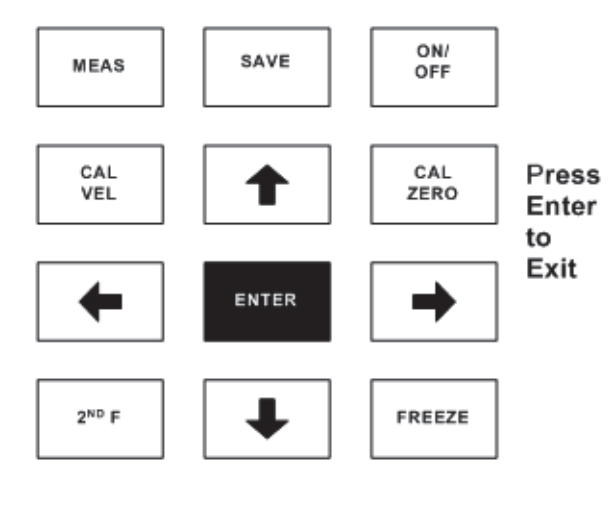

<span id="page-74-1"></span>图 **11-2** 键盘测试

#### 测试键盘

- 1. 在 MEAS (测量)屏幕中, 按 [2<sup>nd</sup> F], [▼] (第二功能, ▼)键, 然后使用 [▶] 箭头键,将光标移到屏幕上方的 **TESTS** (测试)选项卡上。
- 2. 按 【▼】箭头键,选择 KEYPAD TEST (键盘测试),然后按 [ENTER] (确定)键 开始测试, 或按 [2<sup>nd</sup> F], [▲] (第二功能, ▲) 键, 取消测试。以目测判断键盘 按键是否正常。
- 3. 按 **[ENTER]** (确定)键,回到 **TESTS** (测试)屏幕。

#### **11.8.2** 视频测试

视频测试功能测试显示效果,以确保每个像素工作正常 (参见第 76 [页的图](#page-75-0) 11-3)。 在激活 **VIDEO TEST** (视频测试)时,工作不正常的像素显示为白色。

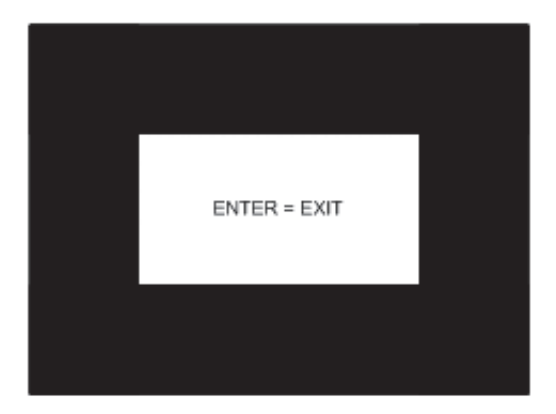

#### 图 **11-3** 视频测试屏幕

#### <span id="page-75-0"></span>测试视频显示

- 1. 在 MEAS (测量)屏幕中, 按 [2<sup>nd</sup> F], [▼] (第二功能, ▼)键, 然后使用 [▶] 箭头键,将光标移到屏幕上方的 **TESTS** (测试)选项卡上。
- 2. 按 **[]** 箭头键,选择 **VIDEO TEST** (视频测试),然后按 **[ENTER]** (确定)键开 始测试,或按 **[2nd F]**, **[]** (第二功能, )键,取消测试。观察屏幕测试显示 中是否出现白点,以目测方式判断视频像素是否工作正常。
- 3. 按 **[ENTER]** (确定)键,回到 **TESTS** (测试)屏幕。

## **11.9** 维修服务

Evident 将在其位于美国马萨诸塞州沃尔塞姆的工厂内对任何 27MG 超声测厚仪进行维 修。此外, Evident 的某些当地的经销商也可以对仪器进行维修。

# **11.10** 替换件、可选件及设备

Evident 可为用户提供 27MG 仪器的替换件以及其它的相关设备。

# 附录:声速

<span id="page-78-0"></span>第 79 [页的表](#page-78-0) 8 列出了超声波在各种不同的常用材料中的传播速度。此表仅用作指导参 考。这些材料的实际声速可能会因各种不同的原因,如:复合材料、首选的晶体取向、 多孔性和温度等,与表中的声速相比会有很大的差异。因此,为得到特定材料的最精 确声速,应首先对这种材料的样件进行测试以确定这种材料的声速。

| 材料              | 声速<br>$(in./\mu s)$ | 声速<br>(V(m/s)) |
|-----------------|---------------------|----------------|
| 丙烯酸树脂<br>(有机玻璃) | 0.107               | 2730           |
| 铝               | 0.249               | 6320           |
| 铍               | 0.508               | 12900          |
| 船用黄铜            | 0.174               | 4430           |
| 铜               | 0.183               | 4660           |
| 金刚石             | 0.709               | 18000          |
| 甘油              | 0.076               | 1920           |
| 铬镍铁合金           | 0.229               | 5820           |
| 铸铁<br>(慢速浇铸)    | 0.138               | 3500           |
| 铸铁 (快速浇铸)       | 0.220               | 5600           |
| 氧化铁 (磁铁矿石)      | 0.232               | 5890           |

表 **8** 超声声速

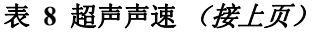

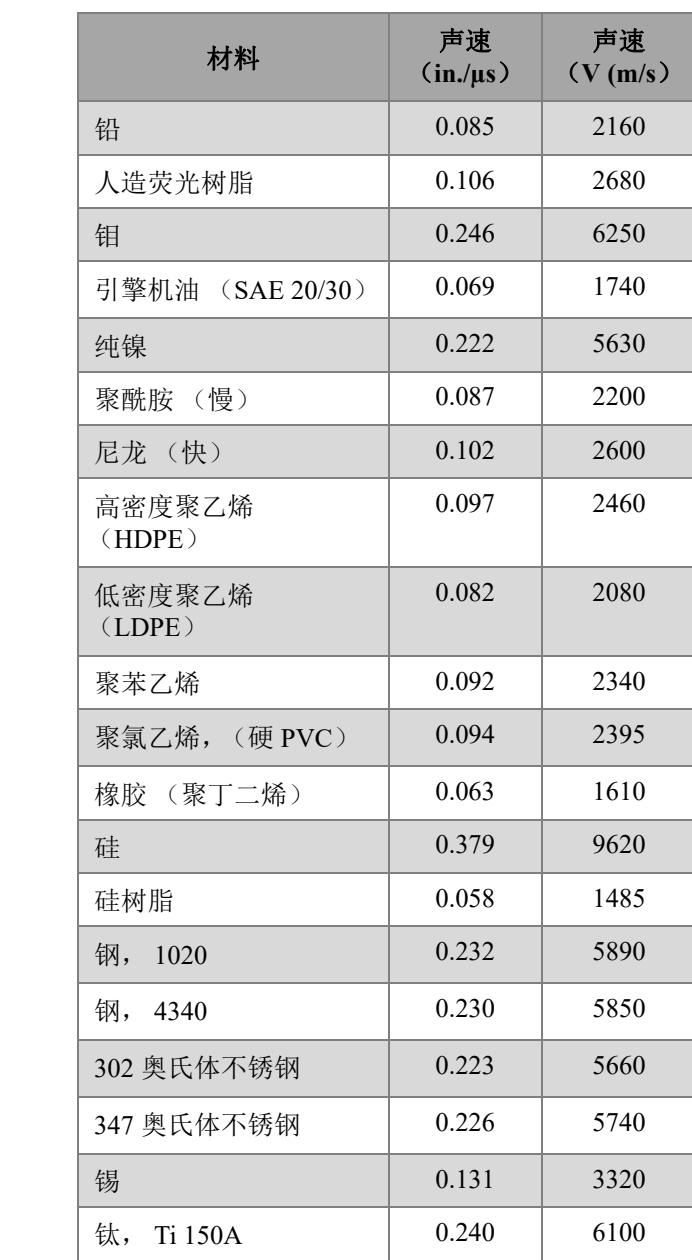

| 材料        | 声速<br>$(in./\mu s)$ | 声速<br>(V(m/s)) |
|-----------|---------------------|----------------|
| 钨         | 0.204               | 5180           |
| 水 (20 °C) | 0.0580              | 1480           |
| 锌         | 0.164               | 4170           |
| 锆         | 0.183               | 4650           |

表 **8** 超声声速 (接上页)

### 参考文献

- 1. W.P.Mason, *Physical Acoustics and the Properties of Solids*, D. Van Nostrand Co., New York, 1958.
- 2. E.P. Papadakis, Panametrics unpublished notes, 1972.
- 3. J.R. Fredericks, *Ultrasonic Engineering*, John Wiley & Sons, Inc., New York, 1965.
- 4. D. L. Folds, "Experimental Determination of Ultrasonic Wave Velocities in Plastics, Elastomers, and Syntactic Foam as a Function of Temperature", Naval Research and Development Laboratory, Panama City, Florida, 1971.
- 5. *Handbook of Chemistry and Physics*, Chemical Rubber Co., Cleveland, Ohio, 1963.

# 插图目录

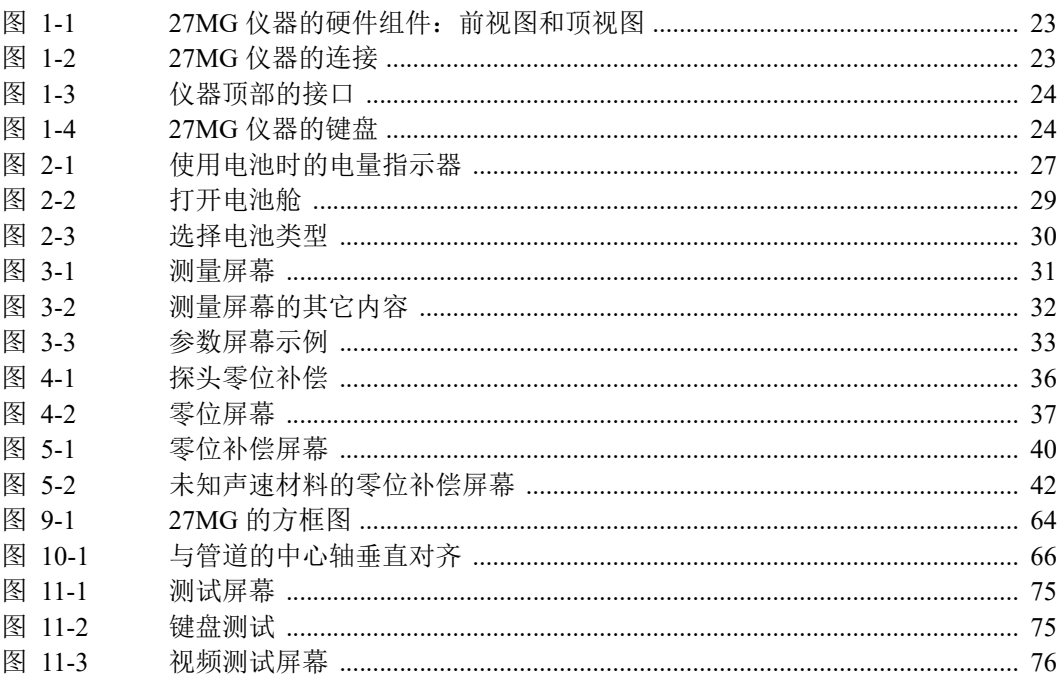

# 列表目录

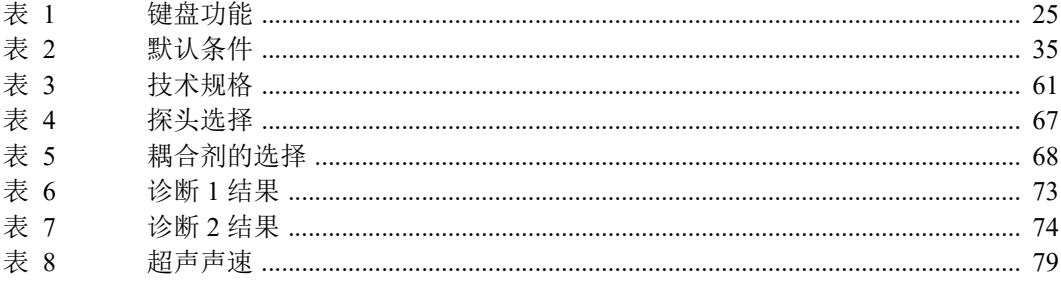